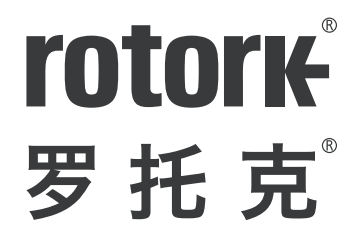

**Keeping the World Flowing** for Future Generations

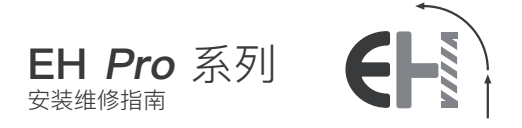

## **本手册包含安全各方面的重要信息。安装、 操作和维护设备之前,请务必仔细阅读并理解 本手册的相关内容。**

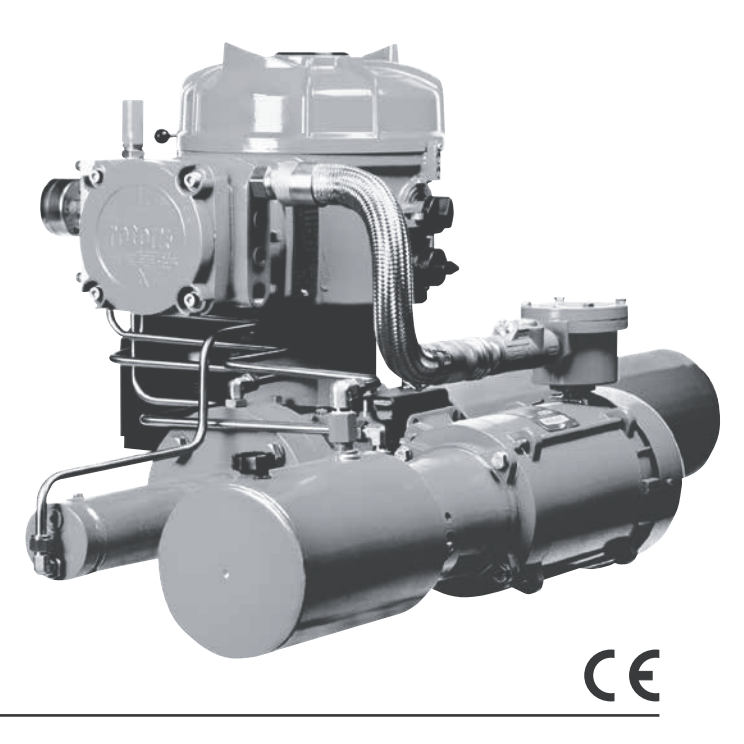

PUB021-034-10 出版日期 08/22

Rotork 设定器和增强型设定器可按现场要求对执行器的控制、指示及保护功能进行 设定。另外,新的Rotork Bluetooth®增强型设定器还允许下载数据存贮器中的信息 以及上传/下载组态文件。可通过Insight II与Bluetooth®增强型设定器之间进行文件 传输。

重要的是,所有的执行器设定均检查其在投入服务之前与阀门、进程及控制系统要求 的兼容性。请阅读本手册,然后再继续操作。

如果Rotork工作人员或指定的代理商按照合同的规定进行现场调试和/或验收,则所 调试的执行器组态文件可以用作客户记录。

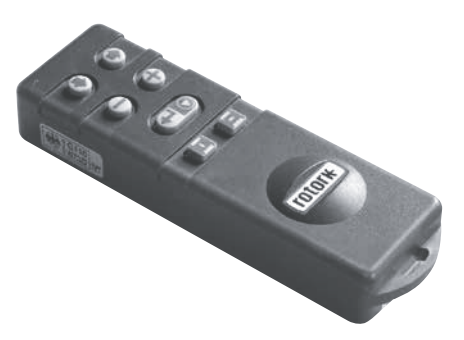

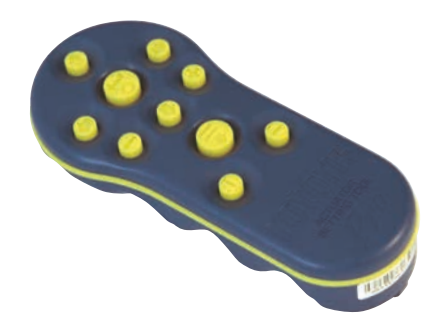

Rotork 增强型设定器

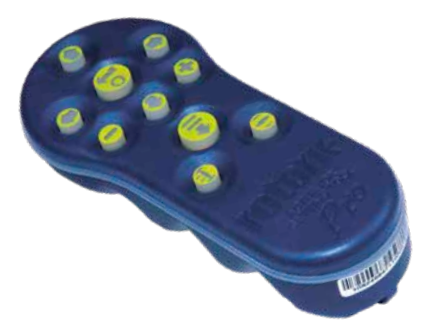

Rotork 设定器 Rotork Bluetooth® 增强型蓝牙设定器

本手册提供以下内容的说明:

- 电动(就地和远程)及可选的手动操作。
- 执行器的准备与安装。
- 为了正确操作阀门,需要对执行器进行的基本设定。
- 根据现场控制和指示的要求,对执行器进行组态设定。
- 维护和故障排除。
- 销售和服务。

#### **Rotork 流体系统EH Pro系列 – 故障安全和调节控制的可靠解决方案, 便于在不打开电气端盖的情况下进行调试和查询故障。**

使用带有的红外/蓝牙的设定器访问执行器的设定程序,内部液压水平、限位及其 它所有的控制和指示功能均可以安全、快速、方便地进行非侵入式设定,即使在危 险区域也是如此。

有关控制系统、阀门和执行器状态的标准诊断信息以显示图标和帮助屏幕的形式 显示。

设定、报警和状态文本默认使用英语。

瞬时内部液压及液位可以通过在执行器上单击设定器按键进行监测。

机载数据记录仪捕捉到操作和阀门数据,启用已告知的维修选项。PC的Insight II 软件允许查询数据记录器并对整个执行器进行设定以便进行组态和记录。

有关EH Pro、Insight II和其他Rotork 执行器范围的更多信息,请访问我们的网站 www.rotork.com。

Rotork EH Pro系列自立式电液联动执行器包含集成控制模块、液压集成块和由 电机、液压泵和储液器组成的动力装置。EH执行器具备可用于角行程和直行程应 用的双动或弹簧复位组态。

它们可以组态为可安装到任何位置上,包括在控制模块和/或液压动力装置 (HPU)的远程安装。可满足扭矩要求高达600,000 Nm(530万磅)及推力达 5,500,000 N (120万磅) 的应用。

所有的电子产品均具备防水或防爆保护外壳。其他功能还包括通过干触点 和4-20 mA信号的就地手动控制、指示反馈;或通过Modbus、Foundation Fieldbus、Profibus、DeviceNet的可选数字控制或 Rotork Pakscan 通信系统。 可以提供EH 系列用于操作几乎所有单相、三相或24 VDC电源。

有关EH、Insight II及其他Rotork执行器范围的更多信息,请访问我们的网站 **www.rotork.com**

## **标注执行器部件**

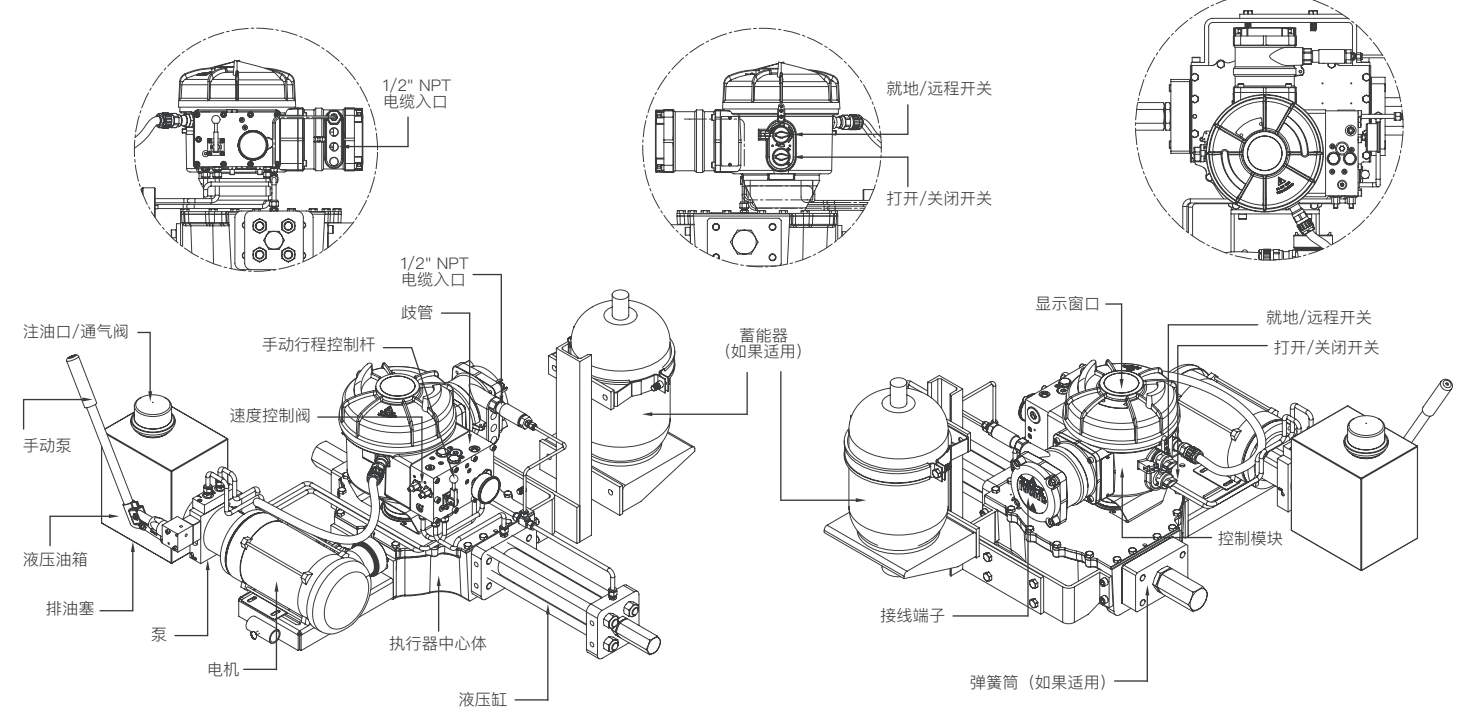

**目录** 

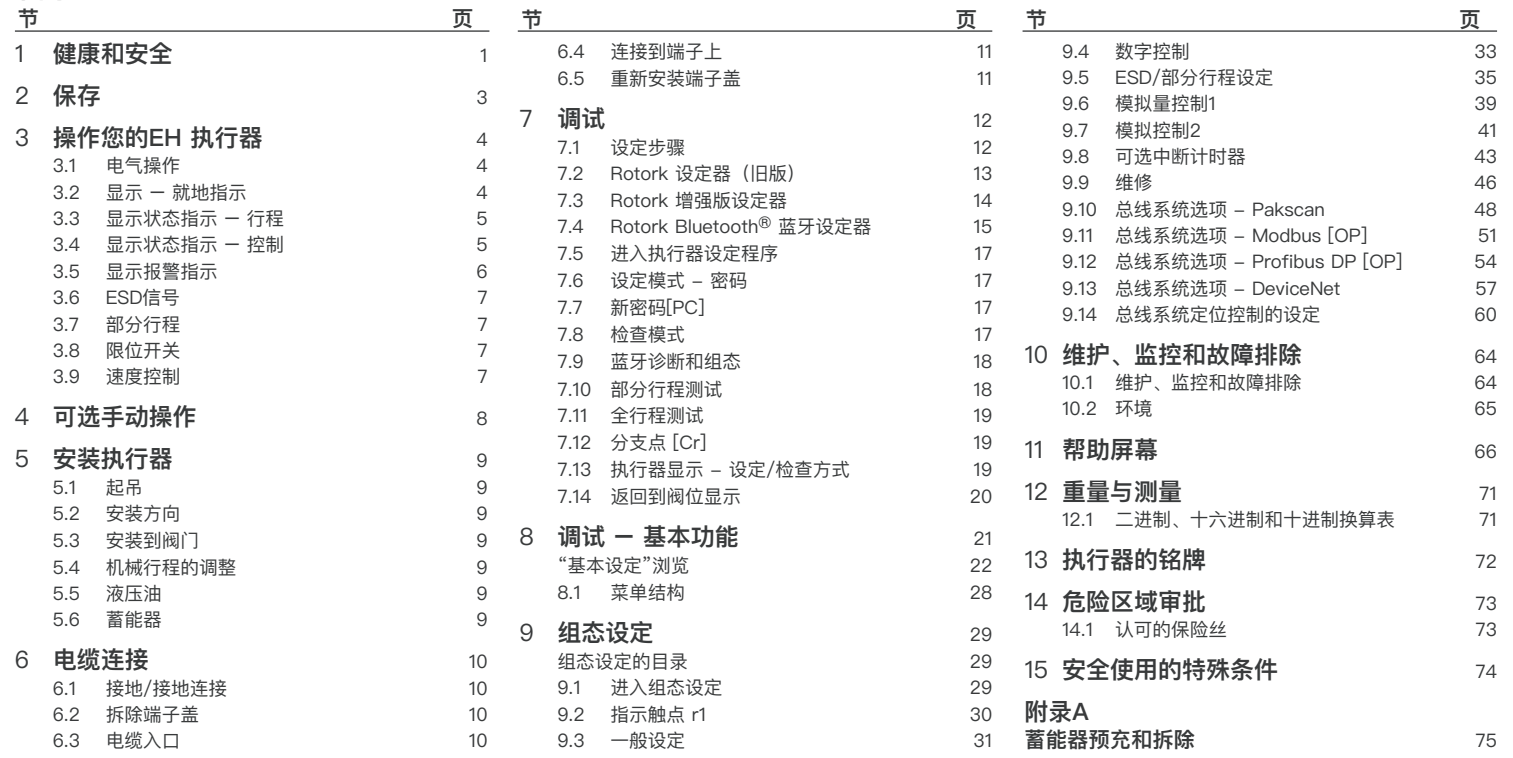

<span id="page-6-0"></span>本手册旨在为能胜任的用户安装、操 作、调整和检查Rotork EH 系列执行 器。Rotork执行器的EH 系列可能有未 在本手册中所述的功能,请始终参照具 体订单的操作文档。只有经过培训或具 备经验的合格人员才可对Rotork执行器 进行安装、维护和修理,并且必须按照 本手册及其它相关手册中的指示开展工 作。设备用户和操作人员均应根据其工 作场所的健康和安全及相关的任何法律 规定来熟悉他们的责任。当与其他设备 一起使用执行器的EH 系列 时应适当考 虑额外的危险。如果需要有关安全使用 Rotork EH 系列执行器的跟多资料及相 关信息指导,则可按需要提供。

这些执行器的电气安装、维护和使用应 按照本国家相关,适合现场安装以及设 备安全使用的法律法规来进行。

**对于英国**:应符合1989年版《电力工 作条例》及 "IEE布线规程"中所提供 的指南。此外,用户应全面了解1974 年版《健康与安全条例》中规定的职 责。

**对于美国:**应符合NFPA70国家电气 规范®。

机械安装应按照手册中规定的相关标 准进行。由于Rotork执行器的EH 系 列 可能包括本手册中未涵盖的功能, 始终参照各个订单相关的文件,包括操 作说明、液压原理图(HS)及接线图 (WD)。如果执行器上有铭牌,表明 其适用于安装在防爆区域内,则执行器 仅可安装在1区和2区的分类防爆区位置 上。它不得安装在燃点低于135°C的防 爆区域内,除非在执行器的铭牌上已经 指出适于用较低的燃点。

执行器只可安装在与铭牌上注明的可燃 气体组别相符的防爆区域内。执行器的 电气安装、维护和使用应按照特别防爆 区域认证的实施规程进行。

除非符合特定的防爆区域认证要求,否 则不得进行检查或修理。在任何情况下 不得对执行器进行任何修改或变更,否 则可能会使执行器的危险区域审批认 证失效。

禁止在防爆区域用带电导体接触执行 器,除非获得特别工作许可,否则应切 断所有电源并且将执行器搬移到非危险 区域进行维修或保养。

经过培训的技术服务人员可提供协助 或进行调试和维护。如果您对安装、 调试、维护或操作存在任何问题或疑 虑,请联系您当地的Rotork办事处寻 求帮助。

EH执行器利用液压用流体。请参阅所 需类型的适用规范。

须佩戴防护眼镜和适当的防护衣物,包 括操作液压油时穿戴的手套。同时移除 任何可能导电的首饰或其他物体。

执行任何维护之前,请确保执行器的 电源已被移除且液压系统的压力已被 释放。

液压油是一种有害物质。查询材料安全 数据表(MSDS)获取健康和安全信息 细节。流体应按照适用的规定妥善予以 存放和处置。

## **警告:压缩弹簧**

执行器的EH 系列内的所有弹簧均进行 了预压缩。弹簧不得从执行器中移除。

## **警告:液压油**

EH执行器充满液压油。参见所供油类 型的执行器数据标签。

当有改换流体的需要时,应准备适当的 防护衣物,包括必须佩戴手套和安全眼 镜。使用过的液压液必须进行安全处理 (参见环境部分)。

**注:该产品安全数据表包含Rotork流体 系统提供的液压油的类型可在应要求提 供的动力装置中使用。**

### **警告:手工操作**

有关Rotork流体系统执行器的可选手动 操作,请参阅第4节的警告。

**警告:**选择远程时执行器可能启动 和运行。这依赖于远程控制信号的状态 和执行器的组态。

**警告:该执行器须仅设在对观察窗 的影响风险较低的区域。**

<span id="page-8-0"></span>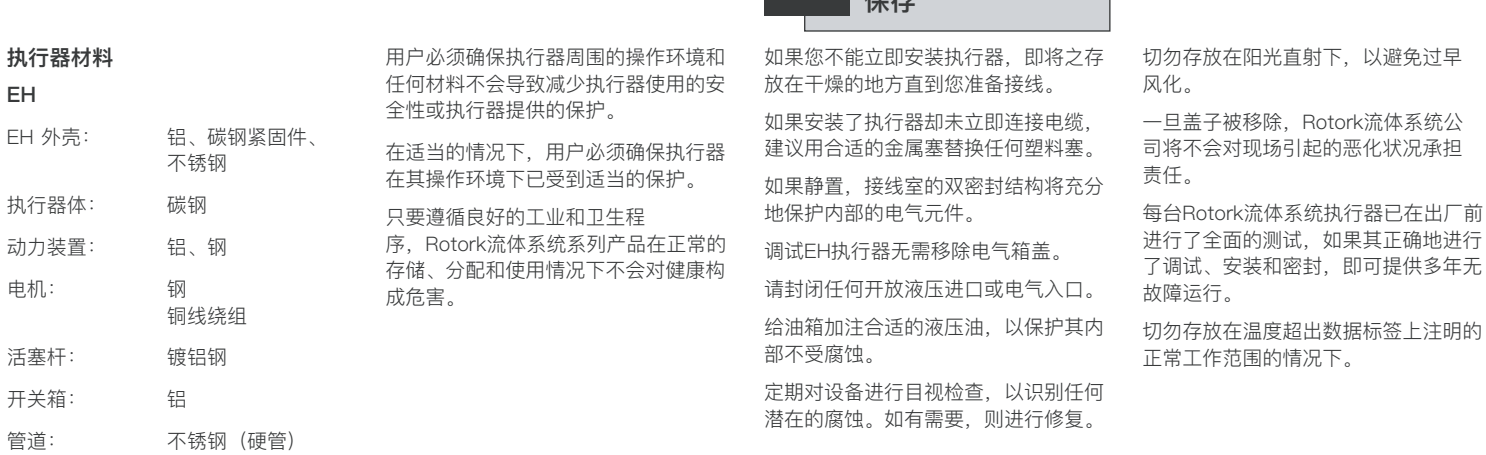

 $2 \frac{1}{\sqrt{2}}$ 

**EH** 

外部紧固件: 不锈钢

油漆罩面: 标准2-包环氧树脂棕

红色(158微米厚)

如果其正确地进行

## <span id="page-9-0"></span>**3 操作您的EH 执行器**

#### **3.1 电气操作**

检查电源电压是否与执行器铭牌上的读 数一致。接通电源。必须检查相位旋转 (3相装置上)。引线连接的正确与否 可通过操作时察看泵/电机风扇进行检 查。其应朝顺时针方向旋转。如果旋转 是朝逆时针方向的,则反向接线。

 **警告:如果没有进行初步检查, 不要进行电动操作,至少使用设定器 完成基本设定**请参阅第8节。

#### **选择就地/停止/远程操作**

红色旋钮旋钮可选择就地或远程控制, 可使用6.5mm铁钩的挂锁锁到每个位 置上。

若旋钮锁定到就地或远程位置上,停止 功能仍然可用。旋钮也可以锁定到停止 位置上以防止就地或远程控制进行电 气操作。

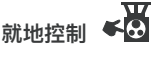

当红色旋钮旋转至就地(顺时针)时, 可以转动下方的黑色旋钮选择打开或关 闭, 要停止, 按逆时针方向转动上方 的旋钮。

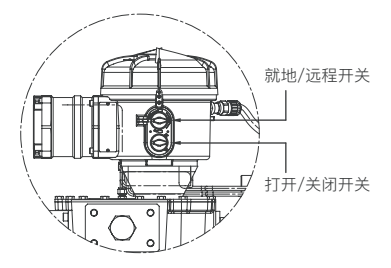

**图3.1. 遥控器** 

将旋钮旋转到远程位置(逆时针), 可 允许通过远程控制信号来操作执行器。 朝顺时针方向旋转上方的旋钮, 就地停 止仍然可用。

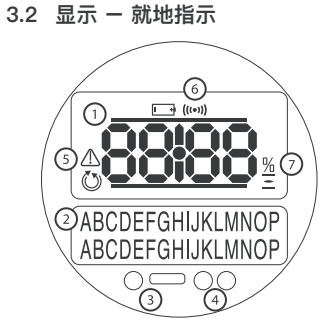

**图3.2 执行器的显示**

该显示器由以下内容组成:

- **1.** 阀位显示 –通过七段码及图标来显 示阀位。
- **2.** 文本显示 这是2行、16个字符的 点阵显示,用于显示阀位及图标的 文字说明。

**3.** 红外LED。

**4.** 2 x LED用于位置指示。

**5.** 报警图标 - 此将用于显示阀门、控 制和执行器的报警。通过下方显示屏 的故障描述文本支持报警指示。

- **6.** IR图标 这个图标在红外通信活动 期间闪烁。
- **7.** 百分比开度图标 此图标在有开度 百分比数值时显示。
- **8.** 系统压力 液压系统压力通过歧管 上的压力表来指示。该泵将根据要求 自动运行以保持足够的系统压力。若 执行器带蓄能器,则电机通过内部或 外部的压力开关进行控制。

液晶显示屏幕带琥珀色背光,并且其中 一个LED指示灯也会根据阀位为不同而 变化。显示屏将显示百分比开度或以符 号表示行程末端。(参见图3.3、图3.4 和图3.5)

作为标准红色LED标志着阀门全开,黄 色表示中间行程而绿色表示阀门全关。 打开和关闭颜色的功能是可以按要求 互换的。

## <span id="page-10-0"></span>**3 操作您的EH 执行器** (续)

### **阀门全开**

红色LED会亮起,将显示全开图标 和"Open Limit"(开限位)。

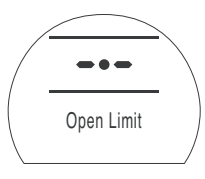

图3.3 开限制

## **中间行程**

黄色LED指示灯会亮起,并在执行器不 运行时显示百分比打开值且"Stopped" (停止)。

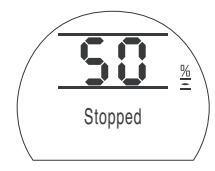

#### **阀门全关**

绿色LED会高起,将显示全关图标 和"Closed Limit"(关限位)。

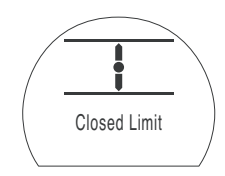

图3.5 关限位

**LED 指示灯**

#### **警告:中间行程LED的颜色可能会 受到观看角度和照明水平的影响。**

如果需要,关限位LED的颜色可更改为 红色。参见第9.3节。

#### **3.3 显示状态指示 – 行程**

**EH显示屏提供实时的状态指示。行** 程状态指示位于文字说明的第一行。 图3.6显示的是行程状态示例**Closed Limit**(关限位)。

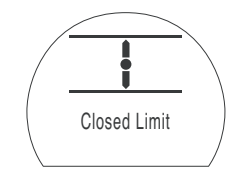

图3.6 关限制

显示可用的行程状态条件:

- **Closed Limit:** 执行器已经达到了设定 的全关位置。
- **Open Limit:** 执行器已达到了设定的全 开位置。
- **Moving Open:** 执行器正朝着开阀方向 行进。
- **Moving Closed:** 执行器朝着关阀方向 行进。
- **Stopped:** 执行器在行程中间停止运 行,上面可显示具体百分比开度。

• **Timer Active** 只有在备选的中断计时 器开启时显示。设定中断计时器的关 闭时间,可以使执行器在行程中间以 相等的周期剪短停止运行。参见第 9.8节。

#### **3.4 显示状态指示 – 控制**

控制状态指示位于文字说明的第二行, 当控制模式改变或收到控制信号后约2 秒将显示控制状态。图3.7显示控制状 态示例,**Remote Control**(远程控制)。

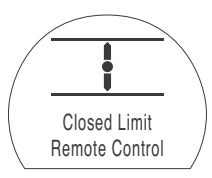

图3.7

显示可用的控制状态条件:

- **Local Control:**选择了就地控制。
- **Local Stop:**选择了就地停止。
- **Remote Control:**选择了远程控制。

5

### **操作您的EH 执行器** (续)

• **Local Close:**就地关命令。

<span id="page-11-0"></span>**3**

- **Local Open:**就地开命令。
- **Remote Close:**远程关(硬接线或模 拟量)信号。
- **Remote Open:**远程开(硬接线或模 拟量)信号。
- **Remote ESD:**远程硬线ESD信号。
- **Remote Bus Open:**远程总线 \*开信号。
- **Remote Bus Close:**远程总线\*关信号。
- **Remote Bus ESD:**远程总线\*ESD信号。
- **BT Connected:**执行器通过蓝牙连接 到设定器或PC上。
- \* 已安装的总线控制选项可以是Pakscan 、Profibus、Modbus、DeviceNet 或 Foundation Fieldbus。参见执行器接 线图。

#### **3.5 显示报警指示**

EH显示以文本和警报图标的形式提供 报警指示。

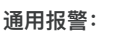

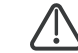

通用报警图标将以指示特定报警的底线 中的文本来支持,或者如果不止一个的 话,则每个报警均按顺序显示。

图3.8显示状态示例, MID TRAVEL OP (中间行程过压)

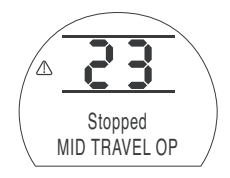

图3.8

显示可用的警报条件: **阀门报警**

- **OP IN MID POS** 中间位置超压报警。
- **OP AT LIMIT** 开关限位报警。
- **STALL IN MID POS** 在中间位置停止
- **STALL AT LIMIT** 在开或关位置停止 **控制报警**
- **DEMAND FAULT** 此故障表明模拟需 求信号已降到最小设定需求信号的一半 以下。在4-20毫安系统中,需求信号已降 至2毫安以下,或上升至22毫安。
- **PS UNABLE TO RUN** 执行器可能未 在正确的限值上,测试完成以前无法开始 测试或发出新的命令。
- **MANUAL RESET ON** 发出ESD命令 或发生电源故障后执行器需要手动复位。 请参阅9.5 ESD 手动复位。
- **ESD ACTIVE** 如当前的ESD信号覆盖 了所有就地和远程控制的信号。一旦执行 了ESD动作,操作被抑制同时保持了ESD 信号。请参阅9.5 ESD 动作。

#### **执行器的报警**

- **CONFIG ERROR**  执行器的组态(设 定)中可能发生了错误。检查并复位基本 设定,然后检查组态的设定。
- **ELECTRONIC FAULT**  硬件故障是由 主PCBA上的内部故障引起的,防止读取 其输入值。禁止操作,至关重要。此故障 通过移除执行器上的主电源并等待20秒 可以被清除。
- **LOCAL CONTROL FAIL** 这表明有一 个由交换机的主板故障、就地控制开关 故障或相互冲突的信号引起的故障。例 如,同时选择就地和远程或打开和关闭。
- **SOL 驱动器故障** 联系 Rotork.
- **POS SENSOR FAULT** 位置传感系统 中检测到故障 - 联系Rotork。
- **PRES SENSE FAULT** 压力传感系统 中检测到的故障 - 联系Rotork。
- **WRONG DIRECTION** 这表明执行器 已经开始朝相反的方向向给定的命令移 动。发生这种情况时,执行器停止。
- **PS ERROR** 这表明故障是在执行器尝 试进行部分行程时发生的。
- **OPTION CH 1 FAULT** 联系Rotork。
- **OPTION CH 2 FAULT** 联系Rotork。
- **EEPROM MISSING** 联系Rotork。

<span id="page-12-0"></span>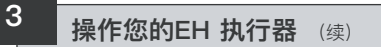

#### **3.6 ESD信号**

#### **3.8 限位开关**

所有标准执行器提供专用的ESD信号输 入端。执行器可以组态为故障保位、故 障关闭或故障打开。ESD信号也可以组 态为覆盖就地停止命令。

无蓄能器的双动装置需要给电机上电以 将执行器推到ESD位置上。

参见输入端子的接线图。参见9.5节中 的设定。

#### **3.7 部分行程**

执行器标配了一个专用的部分行程输入 端。其目的是为了验证阀门和执行器 的运行,而不会对阀的流量产生重大 的影响.

参见输入端子的接线图。参见9.5节中 的设定。

安装后,限位开关出厂时预先进行了设 定, 以对应执行器的机械行程限位, 预 设位置应进行检查,以确保阀门能充分 的开启和关闭。

如果需要调整,它们必须手动进行设 定, 并只能移除控制模块的盖才能讲 入。最上面的开关是打开开关,下方则 是关闭开关。

开关凸轮调整是用手指朝任一方向转 动。凸轮为压缩弹簧加载并通过锥形顶 尖固定到位。

开关限位也必须通过控制器组态来设 定。请参阅第8节。

#### **3.8.1 开限位调整**

将阀门/执行器调到完全打开的位置。 找到合适的开关凸轮。向下推入凸轮并 朝逆时针方向旋转,直到开关运行并释 放凸轮。开限位设置完成。

#### **3.8.2 关限位调整**

将阀门/执行器调到完全关闭的位置。 找到合适的开关凸轮。提起并朝顺时针 旋转凸轮,直到开关运行并释放凸轮。 关限位设置完成。

#### **3.8.3 四个SPDT选项**

参照DOC 1613。

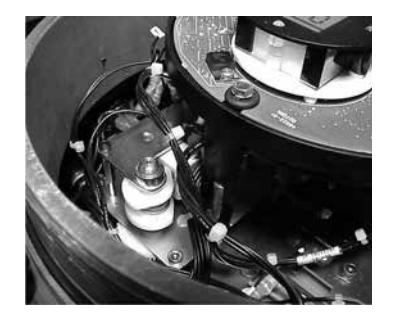

#### **3.9 速度控制**

速度控制只有在有弹簧复位功能执行器 的弹簧行程上的一个功能。对于弹簧复 位执行器的液压行程以及双动执行器而 言,它是一个可用的选项,要求添加液 压蓄电器。

液压行程的速度通过扩展速度控制是不 可调的。这是由于固定排量泵的性质造 成的。扩展速度控制应完全是朝逆时针 方向的。

#### **3.9.1 弹簧复位调整 (无蓄能器)**

只有弹簧行程的行程时间是可调的。这 是用液压歧管上标有"缩进"的针型阀进 行的。松开锁紧螺母并朝顺时针方向转 动针阀,以减少行程时间或朝逆时针方 向转动以增加行程时间。

液压行程的速度通过扩展速度控制是不 可调的。这是由于固定排量泵的性质造 成的。扩展速度控制应完全采用逆时 针方向。

<span id="page-13-0"></span>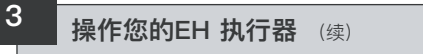

#### **3.9.2 弹簧复位调整(蓄能器已安装)**

弹簧行程的速度控制按第3.9.1节中所述 的进行调整。液压行程则通过扩展针阀 进行调整。松开锁紧螺母并朝顺时针方 向转动阀门以减少行程时间,朝逆时针 方向转动增加行程时间。

#### **3.9.3 弹簧复位装置进行定位应用**

定位装置将具有一个额外的标为"慢速 缩回"的速度控制。这是用于当执行器 接近其需求位置时减缓弹簧行程的。这 将在出厂前进行设定,以最大限度地提 高定位精度,并且应该无需调整。

### **3.9.4 双动式调整(蓄能器已安装)**

双动式装置的速度控制只能在提供了液 压蓄能器才可用。

标有NV = FXT和NV = RFT的速度控制 用来调整行程时间。松开锁紧螺母并朝 顺时针方向转动阀门以减少行程时间, 朝逆时针方向转动以增加行程时间。

#### **3.9.5 双动式调整(无蓄能器)**

速度控制在无蓄能器的双动式装置上 不可用。这是由于固定排量泵的性质 造成的。

# <sup>8</sup> **<sup>4</sup> 可选手动操作**

可选手动操作可能已由您的EH执行器 指定了。对于所有的EH执行器,液压 手动泵设定具有可选的手动操作。提供 时,一台带可移动手柄的泵位于动力装 置上或附近。

**警告: 手动应急操作只应在没有电源提供给执 行器时进行。**

## **手动泵操作**

大多数情况下,歧管一侧的双位控制杆 可选择行程方向。一些特殊的执行器有 一个球阀来控制手泵操作。请查阅您 的具体任务的液压原理图中有关操作 的细节。

**警告:**

**参见与执行器一起提供的手动操作标 签,进行手动操作过程。**

**对于配备了外部电磁阀的装置须安装一 个额外的隔离阀与该阀并列,必须设定 为"手动"以进行手动操作。**

**还装有隔离阀用于位置执行器的故障, 必须设定为"手动"以进行手动操作。**

**每个球阀上还设有一个锁定机构以允许 其通过挂锁锁定到位。建议为ESD应用 中正在使用的执行器安装一个挂锁。**

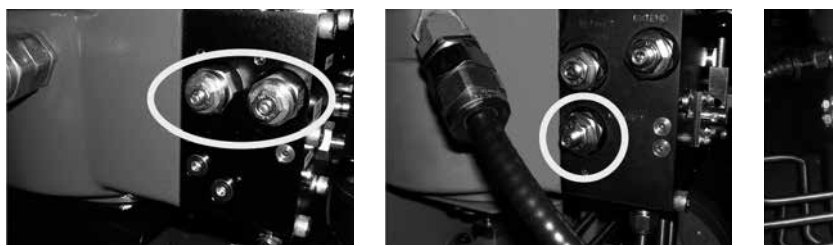

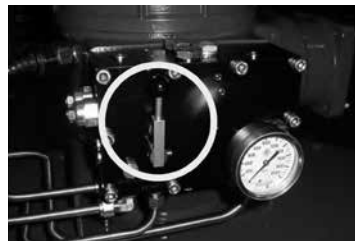

### <span id="page-14-0"></span>**5.1 起吊**

#### **警告: 请参阅EH执行器订单信息中的重量和 尺寸信息。**

确保安装执行器之前阀门是安全的。否 则可能头重脚轻而不稳定。

在任何情况下,液压管道或电气布线均 不得用于起吊。

如果必须使用机械起重设备起吊执行 器,则应接上经过认证的吊索。在任 何时候,训练有素、经验丰富的人员 应能确保安全起吊,特别是在安装执 行器时。

**警告:该执行器应得到充分的支 持,直到阀轴已完全啮合,且执行器 已落实在阀门的安装法兰上。**

执行器与阀门连接支架材料规格必须 符合ISO 8.8级,抗屈强度为628N/平 方毫米。

#### **警告:对于已经连接好的执行器 和阀门,切勿吊装执行器。始终通过 阀门进行起吊。**

每个组件必须逐个进行安全起降评估。

#### **5.2 安装方向**

请参阅特定订单的安装图纸以确保安装 方向的正确。

#### **5.3 安装到阀门**

请参阅特定订单的安装图纸以便正确地 阀门安装装配模式。

#### **5.4 机械行程的调整**

当执行器已用螺栓固定到阀门法兰或过 度法兰并放入键后, 应检查止动螺栓的 位置以确保阀门开合充分。

如果预设的结束位置不适合,则可先松 开锁紧螺母并拧入/出螺栓来调整止动 螺栓,直到达到所需的位置。调整时将 连接器推离止动螺栓,然后返回到检查 位置。如果获得了正确的位置,重新拧 紧锁紧螺母。

某些阀门有其自身的停止位。在这些情 况下,建议执行器止动螺栓的位置与阀 门停止位的位置一致。

#### **5.5 液压油**

EH执行器未预装液压油,操作前必须 装填。参见10.1节油的规格。

### **警告: 如果执行器配有蓄能器,必须将原油 排到储油器中,然后再加油。**

具备了弹簧或双动执行器,活塞完全伸 出后,将储油器填充到顶部以下大约50 毫米(2英寸)的水平。拉动执行器的 行程两次并重新检查油位。如有需要, 添加更多的油。参见10.1节油的规格。

#### **5.6 蓄能器**

有些EH系列执行器的组态均配备了液 压蓄能器以储存能量来推动执行器行 程。

蓄能器必须预充干燥的氮气才能进行操 作。见附录A。

#### <span id="page-15-0"></span>**警告: 在拆卸执行器接线端盖前应确保动力电 源已断电。**

检查电源电压是否与执行器铭牌上指示 的一致。

执行器的电源线路中必须安装一个开关 盒断路器。开关或断路器应安装在尽可 能靠近执行器的地方,并应加以标记以 表明其是该特定执行器的切断装置。 该执行器必须受到适用的过流保护器 的保护。

#### **6.1 接地/接地连接**

M8 X 1.0接地螺栓位于导管入口附近, 用于连接外部保护接地环。接线盒内还 提供内部接地端子,然而其须单独用作 保护接地连接。

#### **6.2 拆除端子盖**

使用6mm内六角扳手均匀松开四颗固定 螺钉。切勿试图用螺丝刀封住盖子,因 为这将损坏O形圈的密封并有可能损坏 认证装置上的火道。

装有执行器的塑料袋包含以下内容:

- 接线螺栓和垫片。
- 备用的端盖O型密封圈。
- 接线图。
- 说明书。

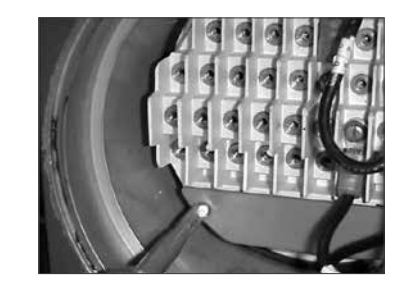

图6.2.

#### **6.3 电缆入口**

执行器端子外壳上有四个½"NPT电缆 入口。

只有相应的经防爆认证的转接头、葛兰 或导管可以在危险场所中使用。

卸下红色塑料防尘塞。电缆入口应与电 缆的型号和尺寸相符合。确保带有螺纹 的转接头、葛兰上紧并防水。用钢或 铜螺纹堵头封住未使用的电缆入口。 在危险区域,必须使用适当认证的螺 纹堵头。

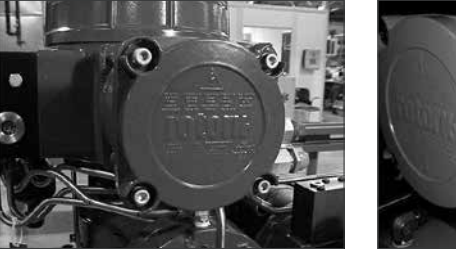

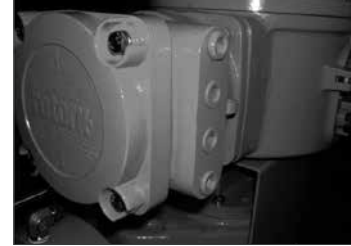

图6.1.

<span id="page-16-0"></span>**6.4 连接到端子上**

**对于Eexde防爆标准的执行器, 电源及接地端子必须使用AMP160292 型环形接头,控制端子必须使用AMP 34148型环形接头。**

**警告:确保在朝任一方向推动执 行器行程之前,注油塞始终紧固。**

请参阅端子盖内的接线图,以确定端子 的功能。检查电源电压是否与执行器铭 牌上标明的一致。

拆下红色电源塑料隔离板。

首先连接这些电缆,然后装回红色电源 塑料隔离板。

完成所有的连接后,确保接线图放回接 线箱中。

#### **6.5 重新安装端子盖**

确保盖子的O型密封圈和端口均处于良 好状态,并在重新安装盖子之前稍微抹 了点油。

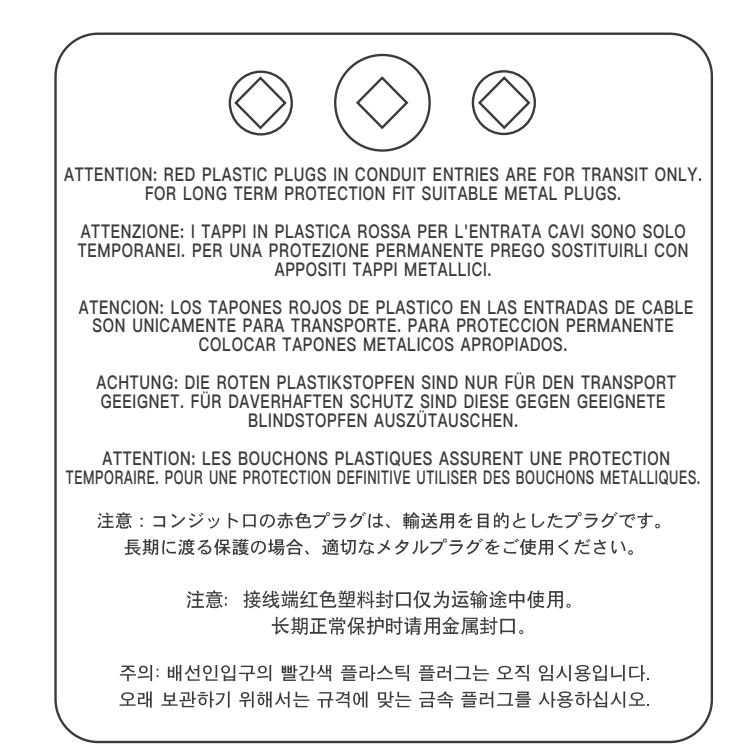

<span id="page-17-0"></span>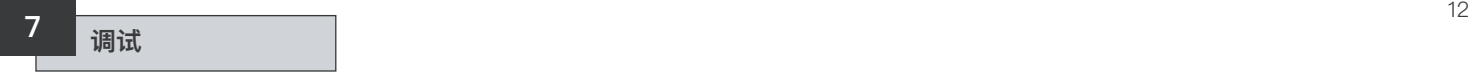

#### **7.1 设定步骤**

Rotork流体系统的EH执行器的设计可 以在无需拆卸任何电气罩的情况下进 行调试。

设定内部液压、限位等,其他功能可通 过使用红外线设定器实现。设定器进行 了本质安全认证,允许在危险区域内进 行调试。

所有的调试功能被存储在执行器的非易 失性存储器中。设定器使用户可以通 过执行器显示窗口依次查看所有的功 能。每个功能均可查看或按要求更改功 能的值。

必须连接电源并通电进行调试。设定步 骤分为两个阶段:

#### **1. 基本设定**

设定行程末端的限位方式、压力 值和限位。

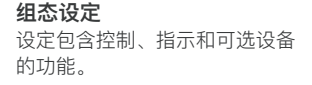

**2. 组态设定**

**EH执行器的功能在出厂前均组态为 Rotork标准默认设定,除非在订货 时有特殊要求,可按要求更改。在 调试期间如遇到困难,可以恢复默 认设定, 返回执行器出厂时的原始 组态,然后继续开始现场调试。**

默认的功能应谨慎使用,因为执行 器出厂后,在现场所选的设定可能 对阀门和/或设备的安全运行是十分 重要的。

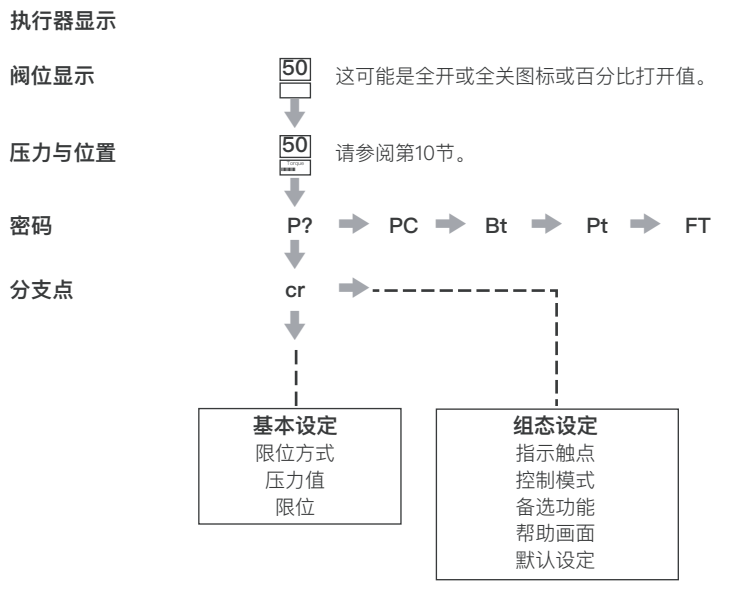

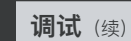

#### <span id="page-18-0"></span>**7.2 Rotork 设定器(旧版)**

#### **规格**

- **防护: IP67**
- 认证: EEx ia IIC T4 (本质安全) FM, INT SAFE, I & II 类Div 1 A B C D E F G组, T4A CSA, Exia, I, II 类, Div 1 A B C D组
- 电源: 9V 电池(已提供并安装)
- 操作范围: 0.75 m (从执行器显示窗口)

#### **名称 说明**

- 1. → 键\* 显示下一个功能(向下)
- 2. → 键\* 显示下一个功能(横跨)
- 3. 一键 **-** 键 减少/更改显示的功能值或选项设定
- 4. +键 **+** 键 增加/更改显示的功能值或选项设定
- 5. ●■ 键 输入显示的值或选项设定

#### **红外就地操作**(启用时)

- 6. 三 键 EH执行器上无功能
- $7.$  工 键 EH执行器上无功能
- 8. 红外变送器窗口
- \*同时按下这两个箭头键将执行器的显示返回到位置指示模式

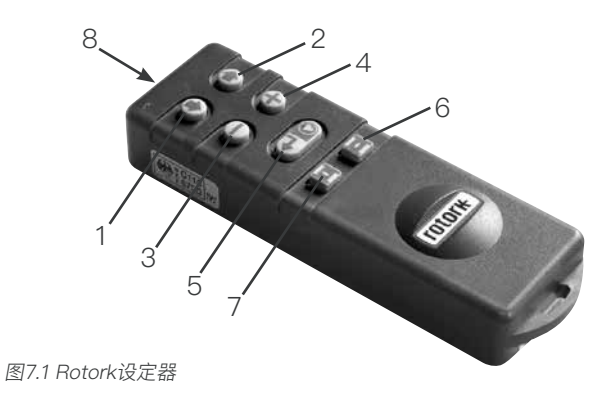

## <span id="page-19-0"></span>**7 调试**(续)

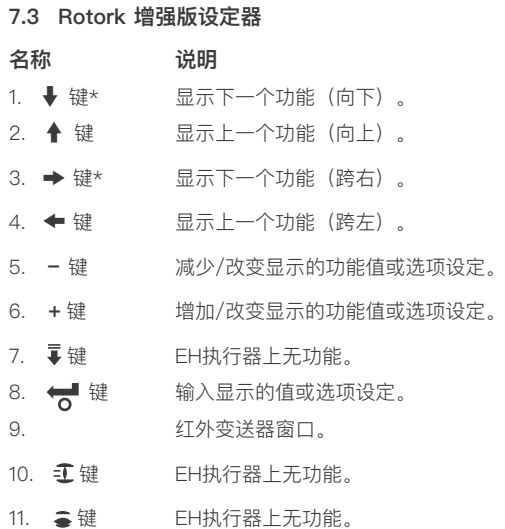

\*同时按下这两个键退出设定模式并将执行器显示屏幕返回到压力/位置显示模式。

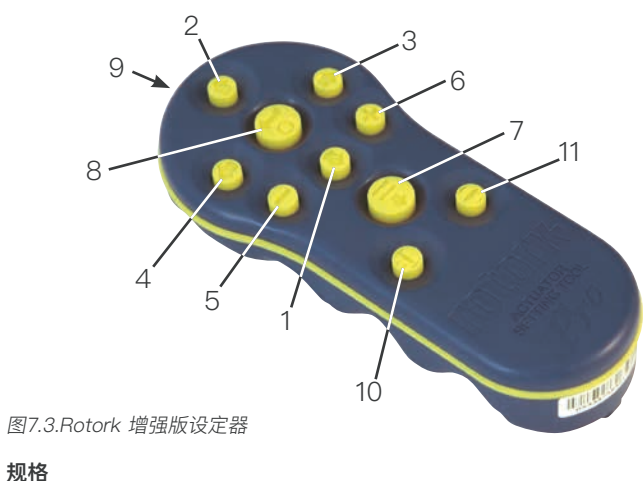

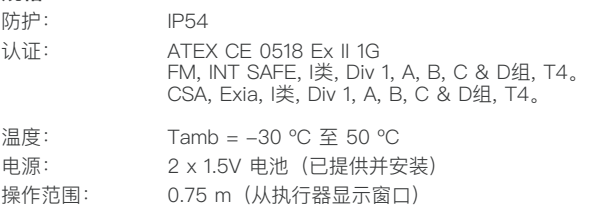

## <span id="page-20-0"></span>**7 调试**(续)

### **7.4 Rotork Bluetooth® 蓝牙设定器**

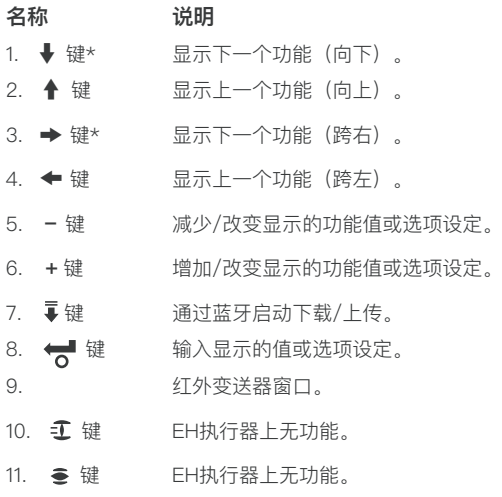

\*同时按下这两个键退出设定模式并将执行器显示屏幕返回到压力/位置显示模式。

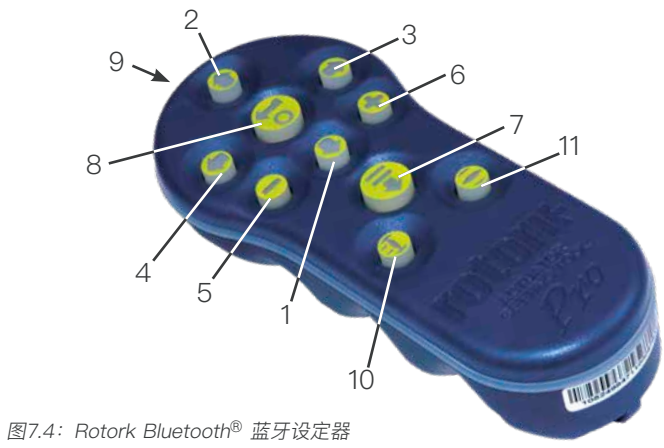

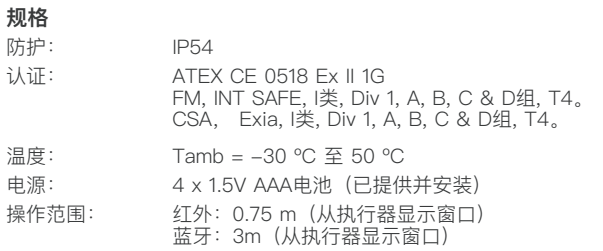

#### **更换设定器电池**

电池状态可以检查,即通过观察红外发 射窗口的同时按下任何设定器按钮。应 能看到红色指示灯闪烁。

**电池必须在安全区域进行更换。要 更换电池,移除设定器背面的六个圆柱 头螺钉。取下后盖露出电池。**

**设定器(旧版):**

**为了保持危险区域的认证,只能使 用Duracell mN1604或Rayovac 碱性最 大NoAL-9V的电池类型。**

#### **增强型设定器:**

**为了符合危险区域认证,只安装以 下AA尺寸碱性锰电池,认可的电池类 型如下:**

**Duracell, Coppertop, type MN1500 Duracell, Procell, type MN1500 GP, Super Alkaline, type GP15A**

**不得安装其他类型的AA号电池包括 Duracell, Ultra, MN1500型。** 

**The Rotork Bluetooth® 蓝牙设定器:**

**为了符合危险区域认证,只安装以 下AAA尺寸碱性锰电池或锌锰电池,认 可的电池类型如下:**

**Duracell, Procell, MN2400型 Energizer, E92型。**

#### **重装后盖时要确保红色指示灯面对着后 盖的发送器窗口。**

当按下一个按钮时,设定器通过红外脉 冲发送有关指令到执行器上,因此必须 直接在执行器指示窗口的前面并处在不 大于0.75米的距离之内。

Rotork增强型设定器Rotork Bluetooth®蓝牙设定器的外壳是由下列 材料制造的:

聚碳酸酯,ABS共混 聚碳酸酯 硅橡胶

如果Rotork增强型设定器和Rotork Bluetooth®蓝牙设定器有可能接触到腐蚀性 物质(如,可能会影响聚合材料的溶剂) 则用户须采取适当的预防措施(如,定期检 查作为日常检查的一部分或给予说明,即该 物料具有抗化学性),以避免不利影响,从 而确保保护的类型不至于受影响。

**不得尝试对执行器设定工具的任何部件 进行任何形式的维修。**

#### **下载/上传功能**

新Rotork蓝牙设定器中已经引入了这项 新功能。它使用户可以下载数据记录器 文件并下载/上传组态文件。新工具是防 水及本安防爆的,因此可以在各种环境 中安全地使用。参见蓝牙设定器的出版 **物PUB095-001** 

#### **显示设定模式**

设定器和设定器箭头键用于访问并利用 驱动器显示来导航执行器的设定程序。 每个执行器的功能及其当前设定通过代 码和文本组合在屏幕上显示。

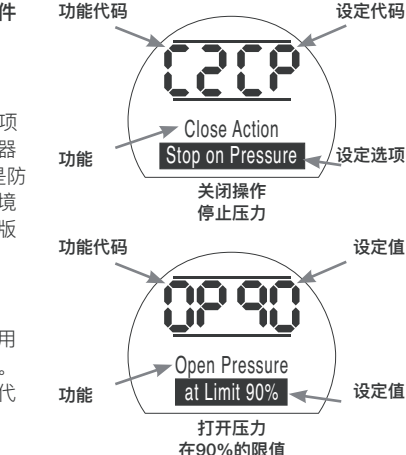

设定器更改键(+ 和 -)使用户可以查 看可用的设定选项。

显示的功能关闭动作,[C2]和打开压 力,[OP]的示例如上图所示。需要注意 的是设定选项或值是高亮显示的。

本说明书使用代码和文字说明。

<span id="page-22-0"></span>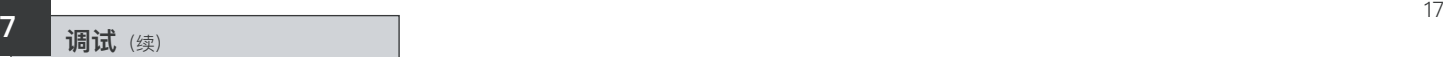

#### **7.5 进入执行器设定程序**

执行器牢固地安装到阀门上后,电源打 开并选择了就地控制或停止。

#### 按 → 键。

执行器的上方显示将保持不变,下方显 示将变成压力值。这将由压力= XX% 、XXBAR或XXPSI及柱状图来表示。

#### **<sup>按</sup>**m**键。**

执行器显示将改变并看到密码保护显 示屏。

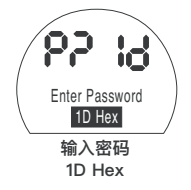

执行器的功能设定可以使用密码进行 保护。

### **7.6 设定模式 - 密码**

为了启用执行器功能的设定和调整,必须 输入正确的密码。出厂时设定(默认)的 密码为 **[ld]**。如果执行器已预先设定了一 个网站的密码, 则必须输入。

使用 + 或 - 键滚动到可用的密码00- FF(十六进制)。显示正确的口令后, 按回车键。

## 按气键。

会出现两个"设定"栏并可以在每个功 能显示屏幕上看见。此外, "Password Correct(密码正确)"将显示3秒钟。

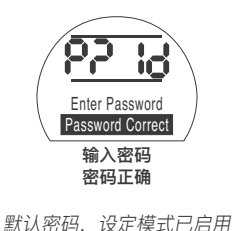

#### **7.7 新密码[PC]**

要组态新的密码,执行器必须处在设定模 式并显示密码 - 启用设定模式 - 显示

#### **按**k**键。**

显示屏将变为**[PC]**。 使用 + 或 - 键滚动到提供密码,直到显 示所需的密码为止。

## 按气键。

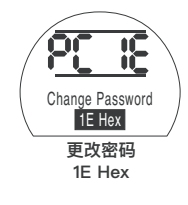

密码变成了 **[IE]**

**注:**新密码在下一次输入设定模式时生 效。

#### **7.8 检查模式**

可以检查执行器的功能设定,而无需输入 正确的密码。设定只能查看,不能更改。 将不会看到设定栏。

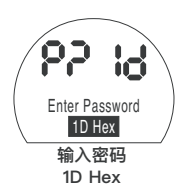

密码显示,检查模式

```
一旦在所需的模式下完成该程序
按 → 键。
现在可以看到程序分支[Cr](分支点)显
示。
```
<span id="page-23-0"></span>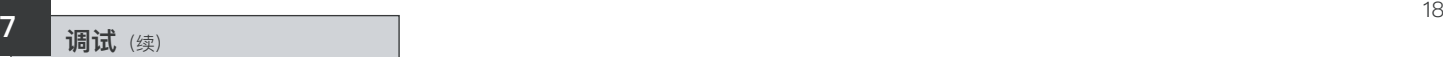

#### **7.9 蓝牙诊断和组态**

EH Pro执行器的标准组态包含了一个 蓝牙接口, 允许非侵入性诊断、分析 和组态。

PC使用的Insight II 软件已经开发出 来,可使执行器组态和机载数据记录 器进行重新组态和分析。运行Insight II 软件的PC可以用来通过非侵入式蓝牙 通信查询执行器。有关信息,请访问 www.rotork.com。

另外,本全的Rotork蓝牙®设定器允许 用户在该工具内提取和存储EH执行器 的组态和数据记录器文件。然后,保存 的文件可以通过蓝牙上传到运行Insight II的PC上,在那里文件可以被查看、分 析并存储在一个安全、干净的环境中。

使用Rotork Bluetooth®增强型设定 器,执行器的设定可以在PC上进行组 态并存储在工具中,传送到执行器中并 上传。该工具可以传输相同的组态到 多个执行器上,其中执行器的设定是 相同的。

有关Rotork Bluetooth®增强型设定器 的使用, 请参阅PUB095-001-00的 完整说明。

为了启动与Insight II的通信,必须启用 执行器的蓝牙通讯。

蓝牙通讯的默认设定为[OF],即禁用 蓝牙。

**[OF]** 关 (默认):蓝牙已停用 **[ON]** 开:蓝牙已永久停用。

**[LS]** 仅就地停止:当执行器处于就地停 止状态下,启用蓝牙。

要更改此设定,按" +"或 - 键,直到显 示所需的设定。

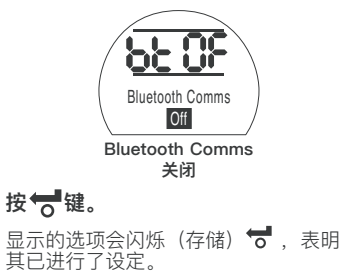

#### **7.10 部分行程测试**

按气键。

这个功能基于**[PP]**中设定的参数进行部 分行程测试并在**[SP]**中完成设定测试。 然后, Insight II可以在执行器第一次进 行调试时用来对照原来的测试对后续的 部分行程测试进行比较。

执行器必须在就地模式下进行测试。

开始测试**[Pt]**前,执行器需要切换到正 确的限位

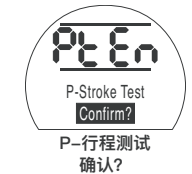

- No P-Stroke Test

**P-行程测试 否**

这会弹出一个选项对是否应完成部分行 程测试进行取消或确认。

要撤消测试:确保屏幕上显示的是 **[No]**。

## 按 <br /> **f**

要确认测试是否应完成:按下 + 键, 直到显示更改为**[Yes]**

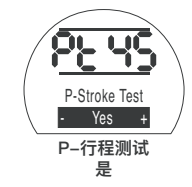

按1键。

<span id="page-24-0"></span>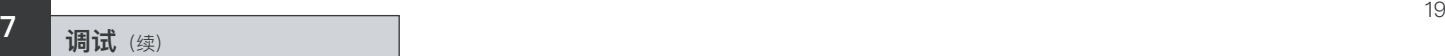

#### **7.11 全行程测试**

此功能基于设定测试进行全行程测试, 并在**[SF]**中完成。然后, Insight II可以 在执行器第一次进行调试时用来对照 原来的测试对后续的全行程测试进行 比较。

执行器必须在就地模式下进行测试。

开始测试之前,执行器需要调到关限位 或开限位上。

**[Ft]** 执行部分行程测试。

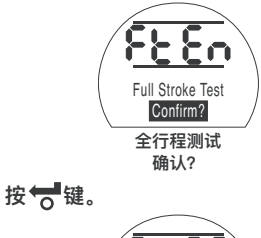

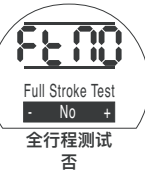

这会弹出一个选项对是否应完成全行程 测试进行取消或确认。要撤消测试:确 保屏幕上显示的是**[NO]**。

按 <br /> **<br />
<b>Example 2** 

要确认测试是否应完成:按下 + 键, 直到显示变成**[Yes]**

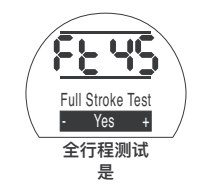

按 <br /> **<br />
<b>Example 2** 

**7.12 分支点 [Cr]**

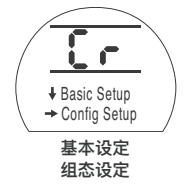

要访问基本的设定, 按箭头 → 键。 参见8。

要访问组态设定,**按**k **箭头键。** 参见第9节。

#### **7.13 执行器显示 - 设定/检查方式**

执行器的基本设定和组态设定功能还可 以展开,使用设定器的剪头键可以单 独显示。

箭头键 ➡将总是显示程序向下一层菜 单的第一个功能。

箭头键→将总是显示程序同一层菜单 向右的功能,并可以循环显示同一层内 的功能。

执行器的功能在将以代码的形式显示在 液晶显示屏幕的左上部分。

所显示的功能的设定显示在屏幕的右上 角部分。根据所显示的执行器功能,其 设定可能一个选项或一个值。

与功能和设定值有关的文本将显示在下 方屏幕上。

<span id="page-25-0"></span>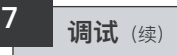

在设定模式下,设定器+或 - 键将导 致变更设定。在检查模式下,设定不 能更改。

在设定模式下,一旦显示出来,新的设 定可以通过按 7 键输入执行器的存储 器中。此设定的指示灯将关闭,然后又 打开,确认其选择后,"储存"将在文本 显示中显示2秒。

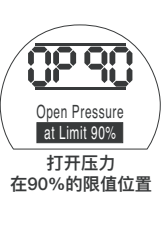

**左上方部分** 功能,如 OP =开阀压力

**右上方部分** 功能设定 例如,值= 90%

**下方显示** 功能:打开压力 设定值: 90%

**7.14 返回到阀位显示**

返回阀位显示有五种方法:

- 1. 最后一个设定器的操作后的大约5 分钟后,显示屏将自动返回到位 置显示。
- 2. 同时按下 → 和 → 键。

together.

- 3. 按下 →键直到显示返回到位置 上。
- 4. 按下◆键返回到位置显示。
- 5. 使用就地/停止/远程旋钮来选择 远程控制。

<span id="page-26-0"></span>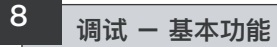

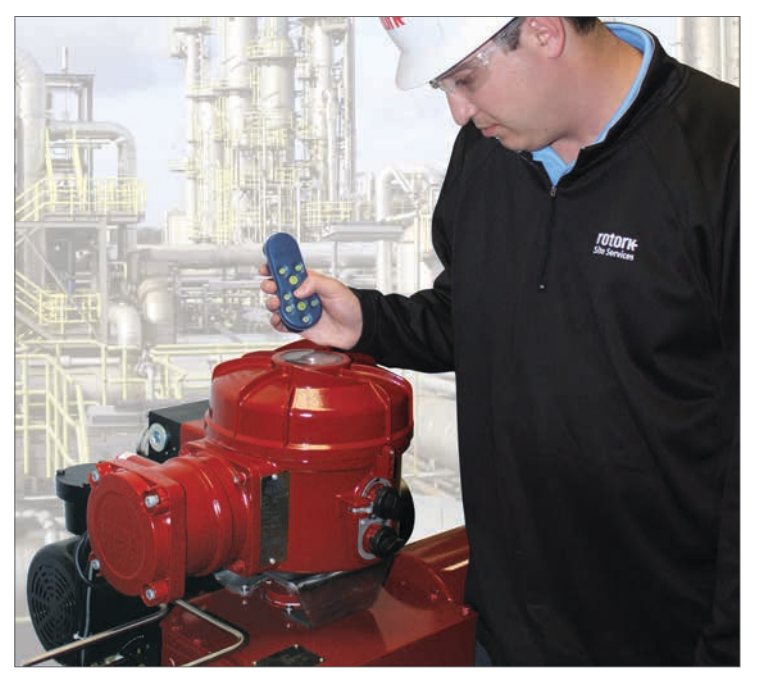

#### **在没有检查和完成基本设定之前不能进 行电动操作。**

执行器的基本设定会影响执行器正确地 操作阀门。如果执行器配备了阀门,阀 门制造商或供应商可能已经完成了这 些设定。

该指令假定已进入了设定模式。参见 第7.6节:

#### **查看"基本设定"**

执行器安装在阀门上后,电源打开,选 择了就地或停止控制,从距离不超过 0.75米的位置将设定器指向执行器的指 示窗口。按下 →键并在适当的时候按 k键,就可以移动整个程序,显示出 各种功能及其设定,如图8.1所示。图 8.1右侧说明每个液晶显示器(LCD) 的功能。

#### **设定和操作必须通过执行器的电 气操作和功能测试进行验证,以确保 操作正确。**

<span id="page-27-0"></span>**8 调试 – 基本功能**(续)

#### **"基本设定"浏览**

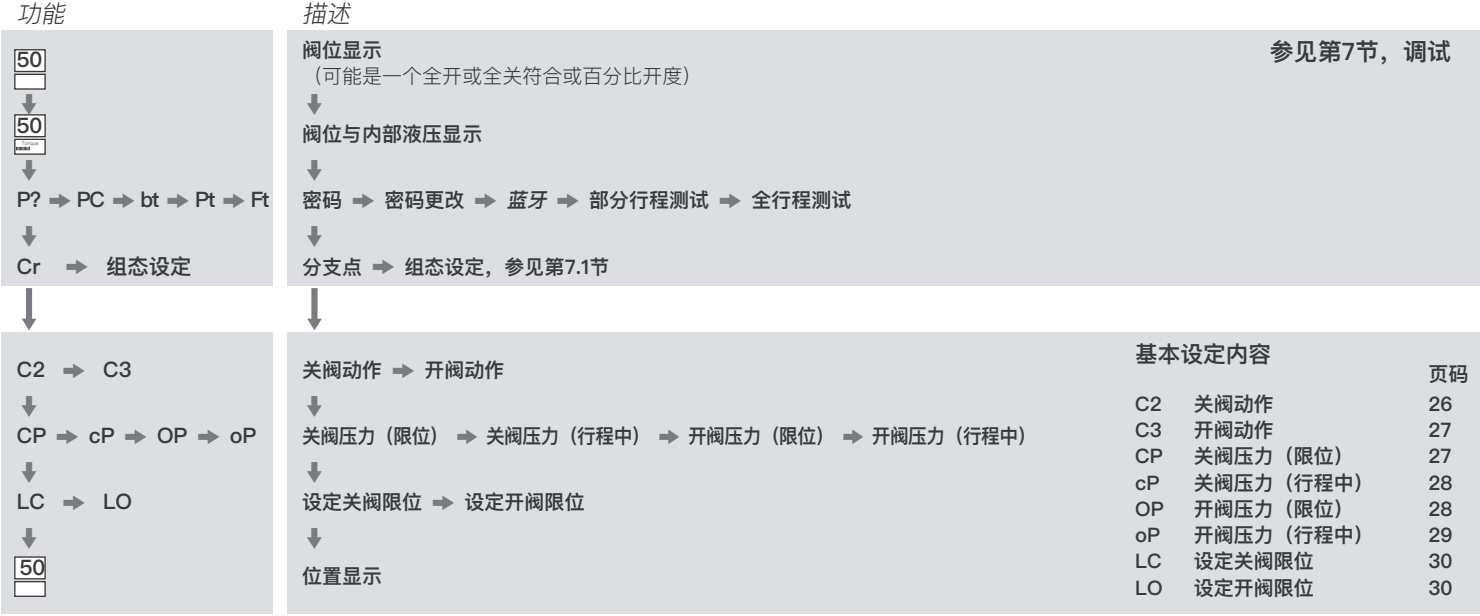

图.8.1 基本设定显示

$$
\begin{array}{|c|c|c|}\n \hline\n 8 & \overline{36} & \overline{46} & \overline{56} & \overline{56} & \over
$$

每个执行器在出厂前已内置了常闭、常 开或保留,取决于所订购的组态。

#### **常闭:**

#### 角行程

(弹簧复位顺时针方向)

#### 直行程

(弹簧复位延伸)

#### **常开:**

角行程

(弹簧复位逆时针)

#### 直行程

(弹簧复位缩回)

请向厂家咨询是否需要更改这种组态, 因其无法单独通过软件进行。

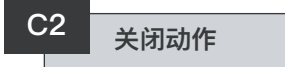

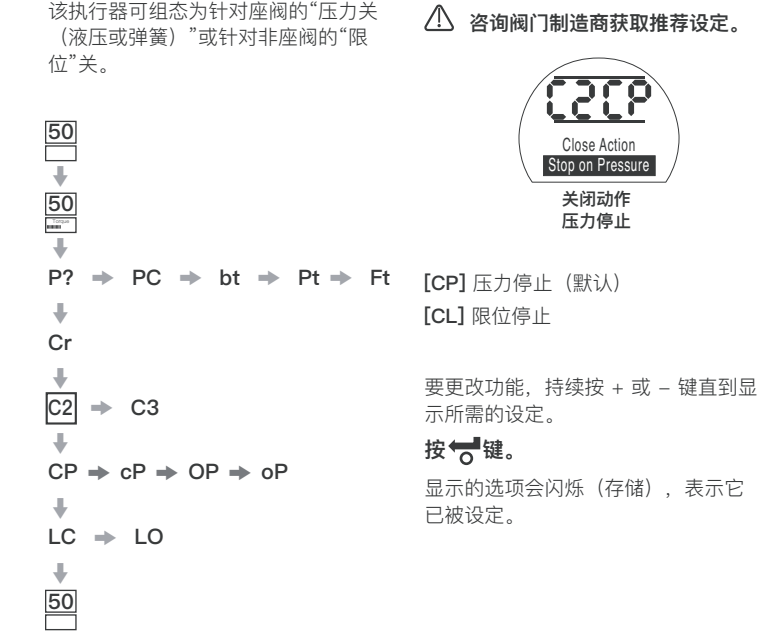

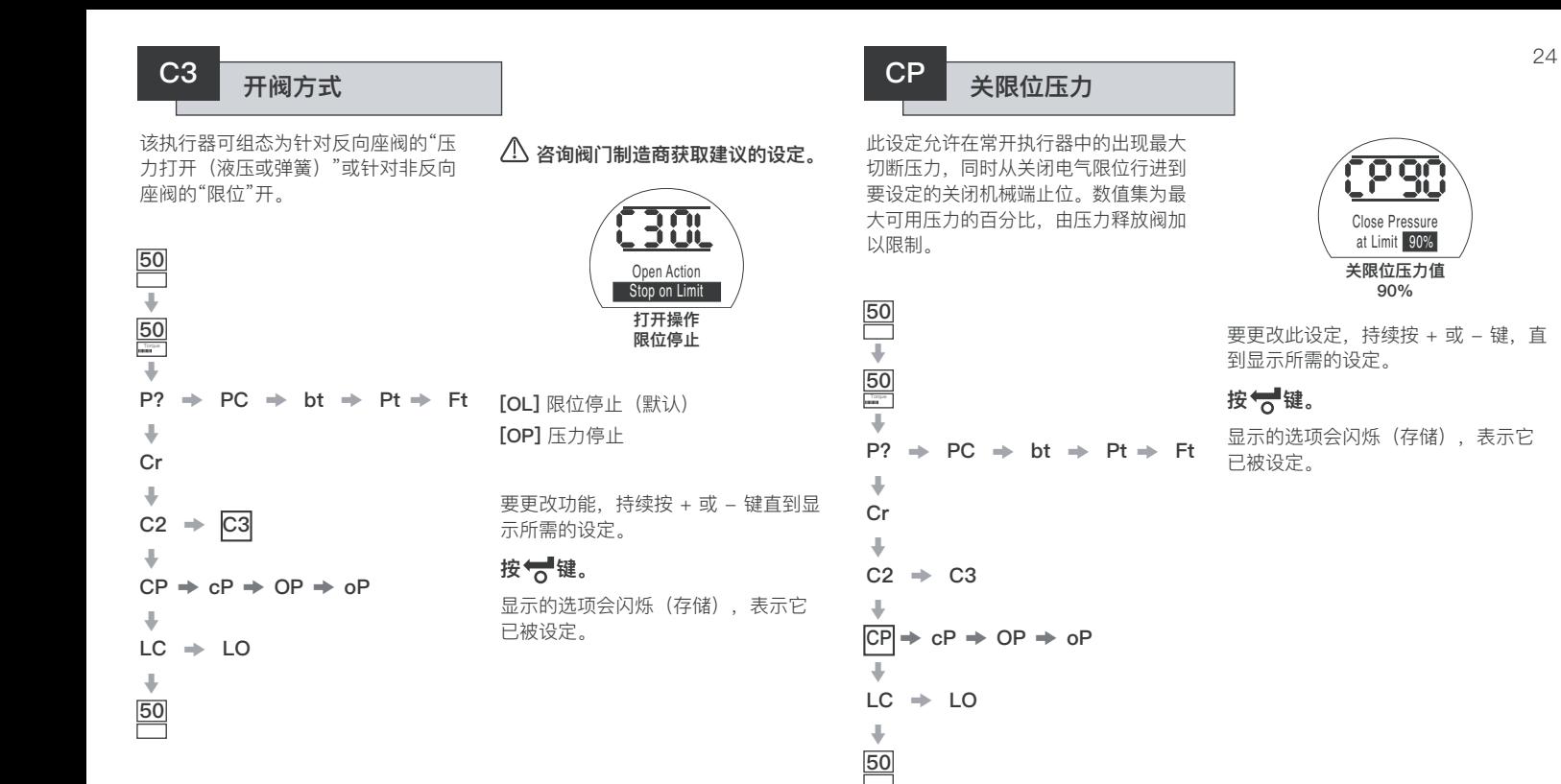

此设定允许在常开执行器中的出现最大 切断压力,同时从打开和关闭电气限位 之间的中间行程中行进,同时关闭以进 行设定。如果该值设定为00,则使用 CP的减压值。

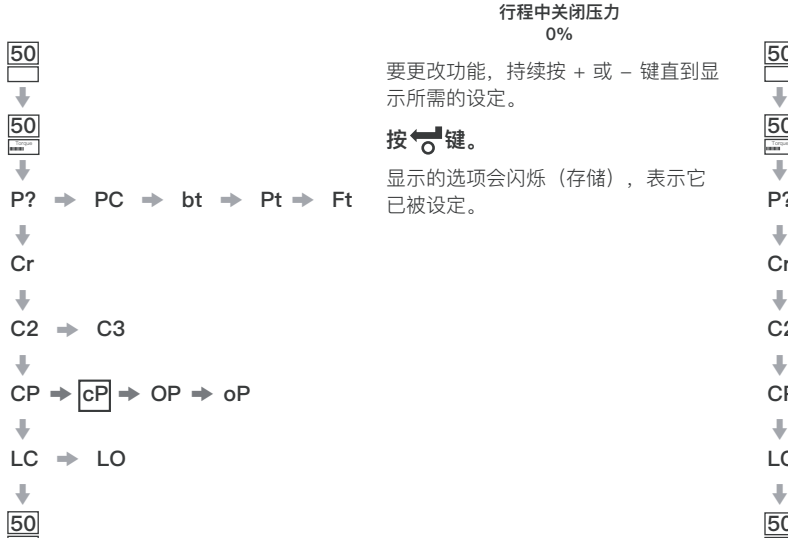

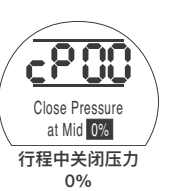

要更改功能,持续按 + 或 - 键直到显 示所需的设定。

显示的选项会闪烁 (存储),表示它 已被设定。

**OP 开限位压力**

此设定允许在常闭执行器中的出现最大 切断压力,同时从打开电气限位行进到 要设定的打开机械端止位。数值集为最 大可用压力的百分比,由压力释放阀加 以限制。

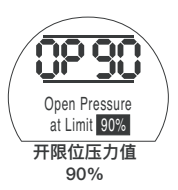

要更改功能,持续按 + 或 - 键直到显 示所需的设定。

## 按 <br /> **<br />
<b>x**

显示的选项会闪烁 (存储),表示它 已被设定。

$$
\begin{array}{c}\n\downarrow \\
\text{Cr} \\
\downarrow \\
\text{C2} \rightarrow \text{C3}\n\end{array}
$$

 $CP \rightarrow CP \rightarrow \overline{OP} \rightarrow \overline{OP}$ 

 $P? \Rightarrow PC \Rightarrow bt \Rightarrow Pt \Rightarrow Ft$ 

**50**  $\ddot{\phantom{1}}$ **50**  $\Downarrow$ 

**Cr**

 $\ddot{\phantom{0}}$  $LC \Rightarrow LO$ 

 $\ddot{\phantom{0}}$ **50**

此设定允许当处于打开和关闭电气限 位之间的中间行程,并打开进行设定 时,在常闭执行器中出现最大切断压 力。如果该值设定为00,则使用OP的 减压值。

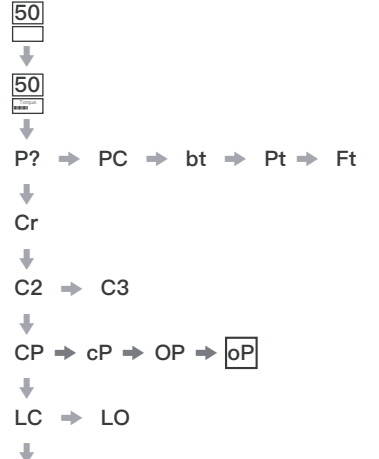

**50**

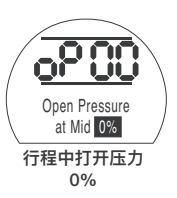

要更改功能,持续按 + 或 - 键,直到 显示所需的设定。

## 按1键。

显示的选项会闪烁(存储), 表示它 已被设定。

**如果执行器由于已达到了设定压力 而未能完成关闭或打开阀门的操作, 它可能指示阀和/或过程中的问题或变 化。用户有责任确保在增加压力值前, 阀门和工艺条件是在规定的操作限制 范围内。**

### **设定关闭/打开限制**

要正确地设定开闭电气限制值,执行器 应移动到关闭和打开机械限制和存储的 位置。然后,执行器将自动从每端调2 %的尺度来设定电气限制。

显示屏右上角显示的数字在LC或LO时 是满量程的百分比读数,直接从位置反 馈装置中读取。

在关闭或打开限制下,如果屏幕上的数 字是00 - 05或95 - 99之间,执行器 将指示PO故障且不会运行,可以假定 反馈装置存在问题。如果是这种情况, 则反馈设备将需要调整。

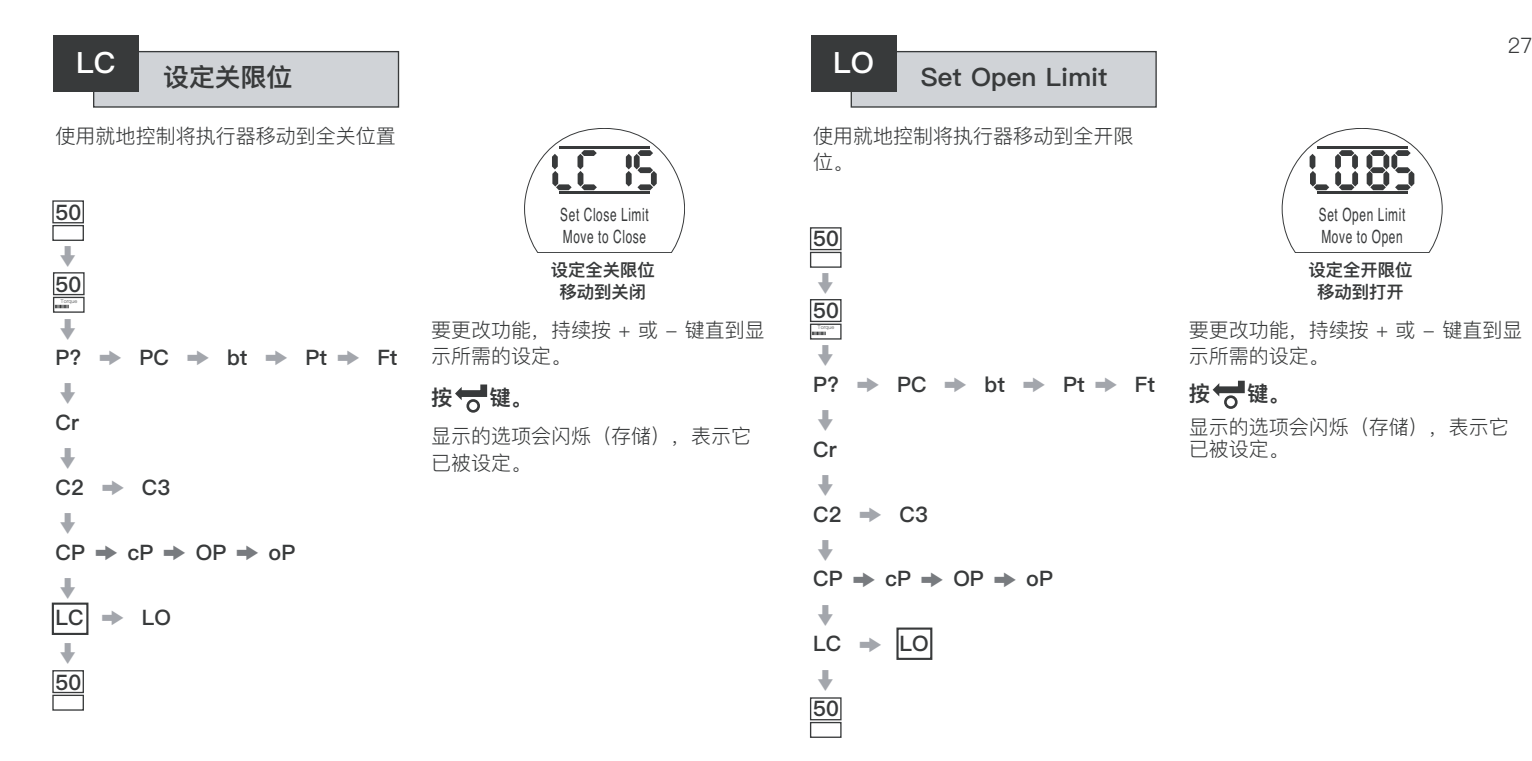

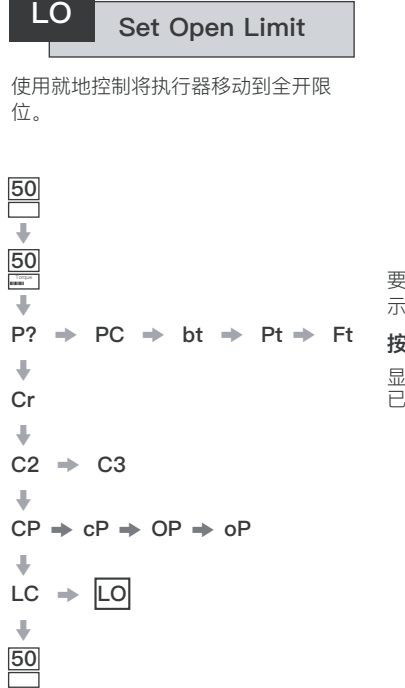

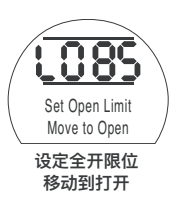

要更改功能,持续按 + 或 - 键直到显 示所需的设定。

## **按 键。**

显示的选项会闪烁(存储),表示它 已被设定。

<span id="page-33-0"></span>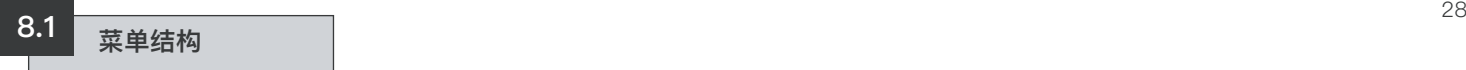

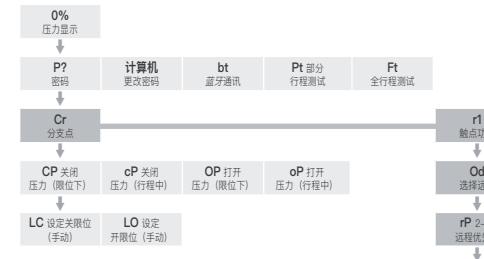

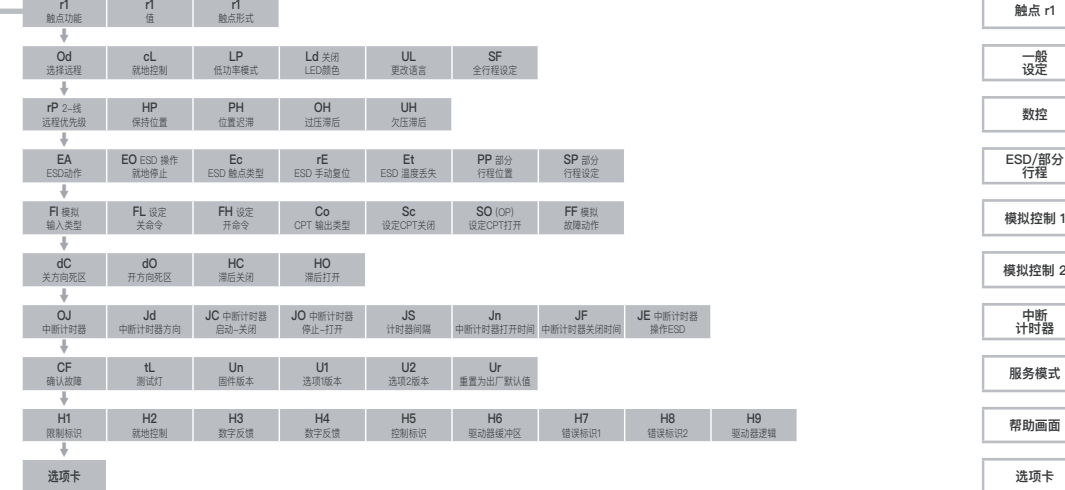

**一般 设定**

**ESD/部分 行程**

**中断 计时器**

驱动器逻辑 **帮助画面**

## <span id="page-34-0"></span>**9 组态设定**

## **组态设定**

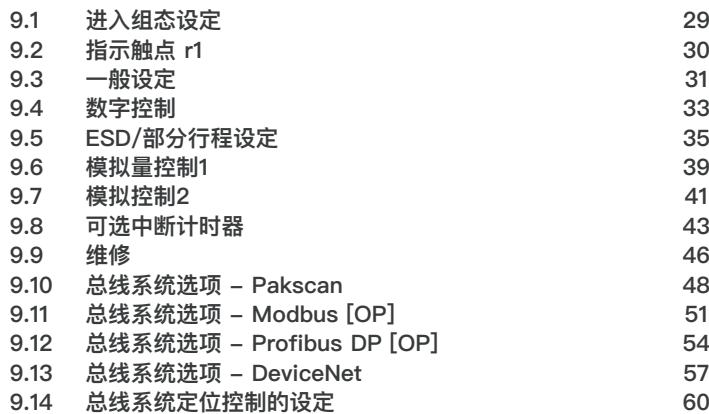

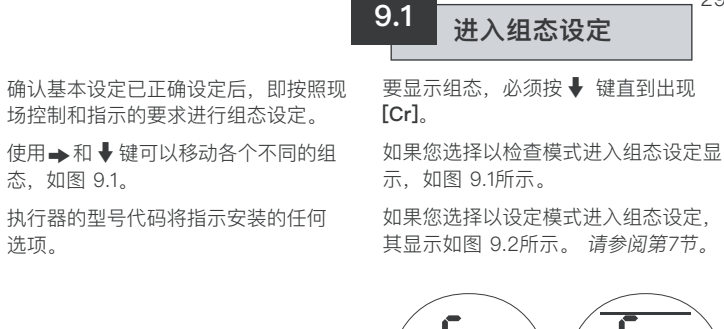

选项。

**页码**

 $\sqrt{2}$  $\star$  basic setup Basic Setu p  $\rightarrow$  Config Setup Config Setu p **基本设定 基本设定 组态设定 组态设定** 图 9.1 图 9.2

29

按 , 键。

<span id="page-35-0"></span>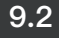

## **指示触点 r1**

指示触点 r1 可设定为针对以下功能中 的任何一项跳闸:

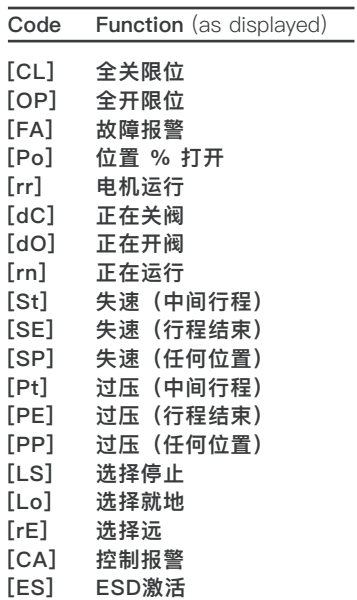

**[tt] 温度(°C)**

**[HA] 手动制动开关 [AS] 蓄能器压力开关 [Er] 外部手动复位开关 [Ht] 电机恒温开关 [PP] 已通过部分行程 [PF] 部分行程故障 [n2] 监控2 [OF] 关闭**

r触点形式可设定为常开**[nO]**或常闭 **[nC]**。

**除非订货时有特殊要求,指示触点的 默认设定为以下几点:**

**r1 – [CL] 关闭限制 [nO]**

**r1 触点r1功能**

要更改功能,持续按" +"或 - 键直到显 示所需的设定。

## 按1键。

显示的功能将闪烁,表明其已被设定。

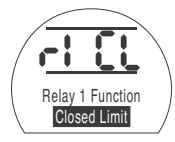

**触点r1功能 全关限位**

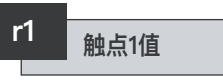

此屏幕将只在中继功能设定为**[Po]**位 置%打开和**[tt]**温度(°C)时显示。

当中继功能被设定为**[Po]**或**[tt]**, 必须 设定所需的跳闸值。

该值可以为**[Po]**从1%到99% 进行设 定,以1%递增或为**[tt]**从60°C至99°C 设定,以1°C递增。

要更改此值,持续按 + 或 - 键,直到 显示所需的设定。

## 按1键。

显示的选项将闪烁(存储),表示其 已被设定。

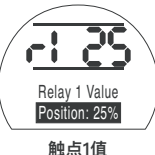

**位置:25%**
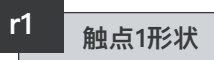

如果选中了**[Po]**位置%打开,它被组态 为一个在所设定的值上进行的常开触 点,执行器向打开的方向移动。

要更改形式,持续按 + 或 - 键直到显 示所需的设定。

**[nO]** 常开(默认):

**[nC]** 常闭:

# 按气键。

显示的选项会闪烁(存储)表明其已进 行了设定。

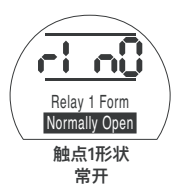

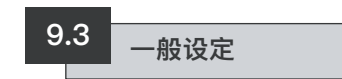

本节包括选择执行器的远程控制源以 及组态就地控制,更改关闭的LED的 颜色、更改显示语言并执行全行程基 准测试..

Od **远程选择** 

远程控制源的正确设定进行将由所需的 远程控制和指定和安装的选项确定。

有五个选项可用于组态远程控制源:

**[**r**E] 数字(默认):**选择此选项用于硬 接线按钮/继电器触点控制。

**[AI] 模拟量:**如果执行器是通过外部模 拟量信号进行远程控制的(范围0-20 毫安 或0-10伏,带或不带零偏移),则选择此 选项。

**[OP] 选项:**如果执行器配有以下网卡 之一,则选择此选项:

**Pakscan**

**Modbus**

**Profibus**

**Foundation Fieldbus**

**DeviceNet**

**[OE] 选项 ESD:**如果执行器配以上 列出的网卡之一, 且还需要硬连线的 ESD人控功能,则选择此选项。

**[OF] 关:** 洗择此洗项来禁用来自远程 源的控制。执行器将只从就地控制上进 行操作。

要更改组态,持续按 + 或 - 键,直到 显示所需的设定。

# 按气键。

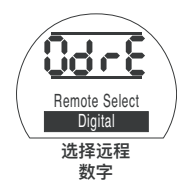

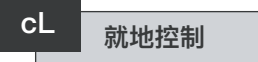

有两个选项可供组态就地控制的操作:

**[Pr] 点动(默认):**如果释放旋钮时执 行器需要停止,则选择此选项。

**[nn] 维护:**如果释放旋钮时需要运行执行器 以全开或全关限位,则选择此选项。

要更改组态,持续按 + 或 - 键,直到 显示所需的设定。

# 按气键。

显示的选项会闪烁(存储)表明其已进 行了设定。

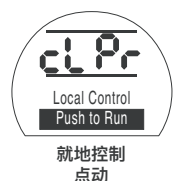

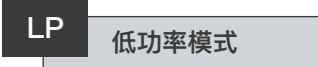

可以使用外部电源,如用于24 VDC执 行器的太阳能发电系统。如果是这样, 一方面限制功耗,一方面让执行器处于 休息状态则比较有利。

有三个选项可以用来组态功耗:

**[OF] 关(默认):**选择此选项永久打 开显示屏背光。

**[On] 开:**选择此选项可自动关闭显示 屏背光。这项工作将在采用设定器或就 地控制运行执行器5分钟后完成。

**[EL] Extra:** 选择此选项通过反转监控 继电器并禁用CPT输出来进一步降低 功耗。

要更改组态, 持续按 + 或 - 键, 直到 显示所需的设定。

# 按1键。

显示的选项会闪烁(存储)表明其已进 行了设定。

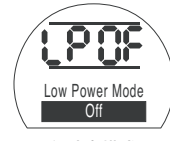

**低功率模式 关**

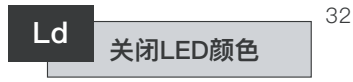

有两种方案可供选择:

**[gr] 绿色(默认):**选择此选项使LED 能在关限位时呈绿色,在开限位时呈 红色。

**[RE] 红色:** 选择此选项使LED能在关 限位时呈红色,在开限位时呈绿色。

要更改组态,持续按 + 或 - 键,直到 显示所需的设定。

# 按气键。

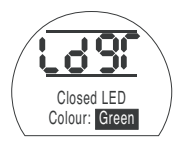

**关闭LED 颜色:绿色**

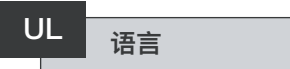

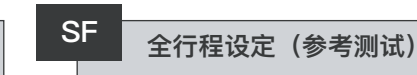

默认显示文本的语言是英语。向厂家咨 询有关其他可显示的文字语言。

要更改语言,持续按 + 或 – 键直到显 示所需的设定。

# 按气键。

显示的选项会闪烁(存储)表明其已进 行了设定。

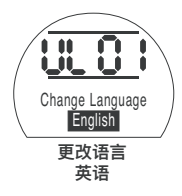

该功能进行执行器的一个完整的周期并 在打开和关闭方向上参照时间记录下位 置和内部液压。一旦执行器已在现场进 行了调试,则应进行以上内容。使用 Insight II即可以对稍后日期中进行的后 续测试进行比较。

执行器需要在限位才能执行该测试。 **[SF]** 执行全行程参考测试。

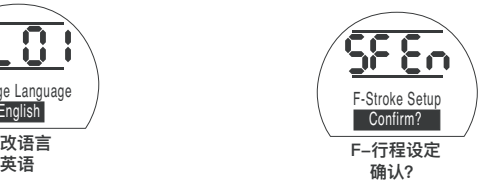

这会弹出一个选项对是否应完成参考部 分行程测试进行取消或确认。

要撤消测试:确保屏幕上已经显示了 **[No]**

# 按 <br /> **f**

按气键。

要确认测试是否应完成:按下 + 键, 直到显示变成 **[yS].**

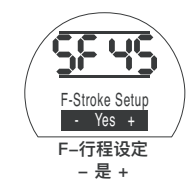

**数字控制 9.4**

这部分包括选择2-线优先级的动作和 执行器应该如何保持其当前位置有关 的设定。

33

按 <br /> **f** 

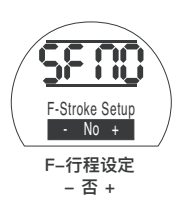

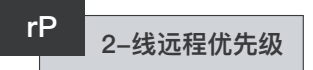

2-线远程优先级的默认设定为[SP]留在 原处。如果同时应用了打开和关闭的硬 接线信号,执行器将留在原处(若运行 则停止)。

**[SP]** 保位(默认)

**[CL]** 关闭

**[OP]** 打开

要更改优先级,持续按 + 或 - 键直到 显示所需的设定。

# 按气键。

显示的选项会闪烁(存储)表明其已进 行了设定。

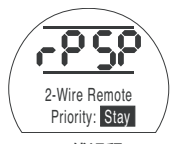

**2-线远程 优先级:保位**

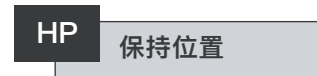

默认设定是保持当前位置(在整个行程 中),直到发出另一个移动命令。通过 操作泵或电磁阀,此功能将弥补任何一 个方向上任何位置的漂移。

**[On] 开(默认):**此选项将保持执 行器的当前位置

**[OF] 关:**此选项将允许执行器的位 置漂移。

要更改此优先权,持续按 + 或 - 键, 直到显示所需的设定。

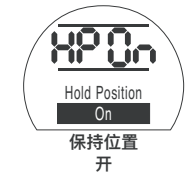

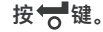

显示的选项会闪烁(存储)表明其已进 行了设定。

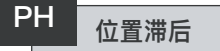

此功能配合 **[HP]保持位置运行**并设 定允许的移动量,然后驱动器应该自动 重新定位。

默认值是0.5% **[05].**

可设定的最低值是0.1%,可设定的最大 值是9.9%。

要更改此值,持续按 + 或 - 键以增加 或减少设定值。

如果所需的值已显示

## **按**m**键。**

显示的功能将闪烁,表明其已被设定。

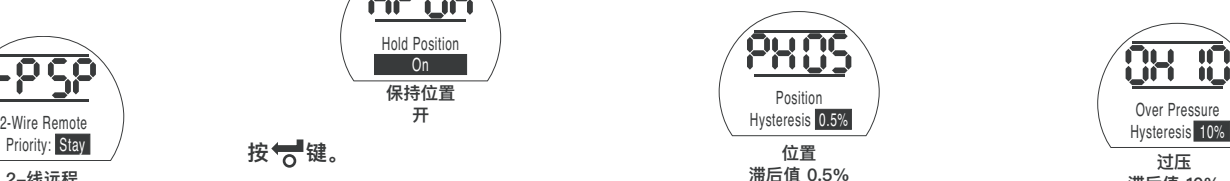

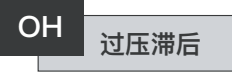

此功能将释放执行器中的内部液压, 如 果其由于例如,热膨胀而达到一组定义 的值,而该执行器却处于位置限制值。

默认值比**[CP]关闭压力(限位)**和 **[OP]打开压力(限位)**中的设定值要 高10% 。

可设定的最低值是0.1 %,可设定的最 大值是99%。

要更改此值,持续按 + 或 - 键以增加 或减少设定值。

### **按**m**键。**

显示的功能将闪烁,表明其已被设定。

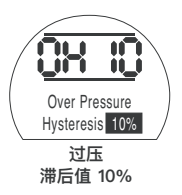

34

#### **欠压滞后 UH**

此功能将增加执行器中的内部液压,如 果其由于例如,热收缩而降到一组定义 的值,而该执行器却处于位置限制值。

默认值比**[CP]关闭压力(限位)**和 **[OP]打开压力(限位)**中的设定值要 低10%。

可设定的最低值是0.1%,可设定的最大 值是9.9%。

要更改此值,持续按 + 或 - 键以增加 或减少设定值。

#### **按**m**键。**

显示的功能将闪烁,表明其已被设定。

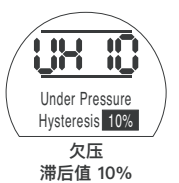

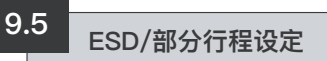

**EH执行器有两个独立的ESD电路,即软件驱 动的电路和硬件驱动的电路。**

在此菜单中,软件ESD功能有三种设 定,可以进行调整:**[EA]** 软件 ESD 动 作,**[EO]** ESD 就地停止操作 和**[EC]** ESD 触头类型。

硬件ESD电路不依赖于软件来启动有 源ESD信号(虽然有软件监控防静电 线)。

要正常运行,执行器上必须有一个ESD 信号存在。一旦清除了ESD信号,则电 磁阀的所有电源也将同时被去除而不管 任何其他命令或设定。

电源印刷电路板上有一个物理链路, 是 用来在两者之间进行切换的。默认情况 下,执行器将连同软件ESD控制器成套 提供,除非订购的是硬件ESD。要更改 此链接,请向厂家咨询。

# **ESD 动作(软件) EA**

应用到执行器的有源ESD信号将覆盖 任何现有或已应用的就地或远程控制 信号。

按 + 或 - 键选择所需的ESD动作:

**[ E] 断开(默认):**此选项将切断所 有电磁阀的电源。

**[ C] 关闭:**此选项将执行关闭命令。 **[ O] 打开:**此选项将执行打开命令。 **[IP] 保位:**此选项将执行停止命令。

要更改ESD动作,持续按 + 或 – 键, 直到显示所需的设定。

# 按气键。

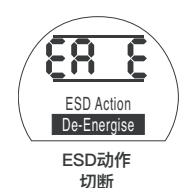

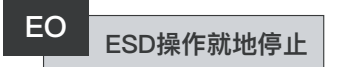

该功能可让您选择有源ESD信号是否应 覆盖就地停止。

**[OF]否 (默认):**如果软件ESD命 令不应覆盖就地停止,则选择此选项。

**[On]是:**如果软件ESD命令应覆盖就地 停止,则选择此选项。

要更改此设定,持续按 + 或 - 键,直 到显示所需的设定。

# 按气键。

显示的选项会闪烁(存储)表明其已进 行了设定。

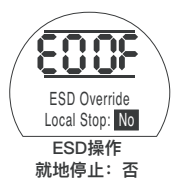

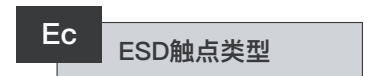

此设定确定是否应用信号或移除以启动 软件ESD动作。

**[nO] 常开(默认):** 须应用ESD信 号以执行软件的ESD功能。

**[nC] 常闭:** 须移除ESD信号以执行软 件的ESD功能。

要更改ESD触点,持续按 + 或 - 键, 直到显示所需的设定。

# 按气键。

行了设定。 必须手动复位则选择此选项。 ESD Manual Reset 显示的选项会闪烁(存储)表明其已进

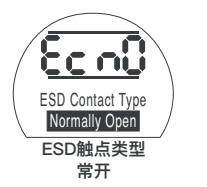

# **ESD手动复位 rE**

此功能允许执行器在ESD事件后可以通 过操作命令禁用,直到其进行了手动复 位。要进行手动复位,红色的就地控制 旋钮须移动到停止位,然后到就地或远 程位。一旦完成,执行器可以依照命令 再次移动。

此工程在硬件和软件ESD下都能运行。

**[OF] 不复位(默认):**如果执行器在发 生ESD事件或掉电后不需要复位, 则选 择此选项。

**[Ed] ESD后:**如果ESD事件后执行器

**[LP] 掉电后:** 如果掉电后,执行器 必须手动复位,则选择此选项。

**[On] ESD/掉电:** 如果发生ESD事件 或掉电后, 执行器必须手动复位, 则选 择此选项。

要更改手动复位,持续按 + 或 - 键直 到显示所需的设定。

# 按气键。

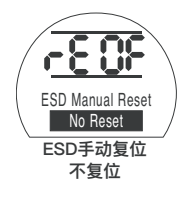

#### **ESD信号临时丢失 Et**

此功能确定,如果ESD信号暂时丢失应 采取什么行动(要完成的ESD动作所需 的时间段)。

此工程在硬件和软件ESD下都能运行。

**[Sr]停止 - 返回(默认):**一旦 ESD信号无效,此选项将停止执行器, 如果发出移动命令,则执行器将重新开 始运行。

**[Sn] 停止 - 等待:**一旦ESD信号无 效, 此选项将停止执行器,执行器将一 直等待直到发出新的命令。

**[Ct] 继续 ESD:**一旦ESD信号无效, 此选项将允许执行器继续使用其ESD 功能。

这些设定将与ESD手动复位**[rE]**选项一 起运行。

要改变此待执行的动作,持续按 + 或 - 键,直到显示所需的设定。

# 按 <del>【</del>键。

显示的选项会闪烁(存储)表明其已进 行了设定。

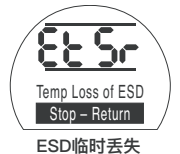

**停止 – 返回**

# **PP** 部分行程位置

这就设定了执行器在得到命令进行部分 行程测试时所处的位置。

默认值为90%打开。

可设定的最低值是1%,可设定的最大 值是99%。

部分行程命令将使用模拟输入死区**[dC]** &**[dO]**和滞后值**[HC]**和[HO]以正确地定 位执行器。

要更改此设定,持续按 + 或 - 键,直 到显示所需的设定。

# 按★<sub>键。</sub>

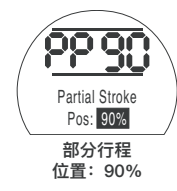

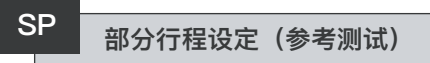

该功能执行执行器的部分行程并对照时 间记录下打开和关闭方向上的位置及内 部水压。一旦执行器已在现场进行了调 试则应进行以上内容。使用Insight II即 可以对稍后日期中进行的后续测试进 行比较。

该执行器须移到限位处才能在开始测试 前启动部分行程测试。

**[SP]** 执行参考部分行程测试 。

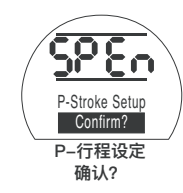

按1键。

按1键。

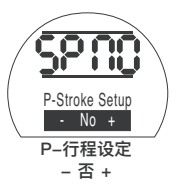

这会弹出一个选项对是否应完成部分行 程测试进行取消或确认。要撤消

此测试:确保屏幕上已经显示了 **[No]**

# 按 <br /> **f**

要确认测试是否应完成:按下 + 键, 直到显示变成 **[Ys]**

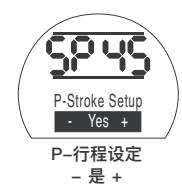

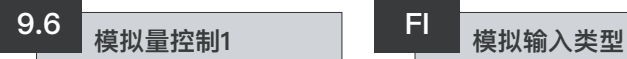

本节介绍如何选择正确的模拟信号类型 (电流或电压),然后如何将所需的 需求输入信号值校准为每个限值以及 CPT(当前位置变送器)。

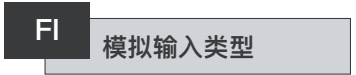

模拟输入信号可以被设定为电流 (0-20 mA)或电压(0-10VDC)。

**[CU]电流(默认):**此选项将允许执 行器通过不同的电流信号来控制。

**[UO]电压:** 此选项将允许执行器通过 不同的电压信号来控制。

要更改此设定, 持续按 + 或 - 键, 直 到显示所需的设定。

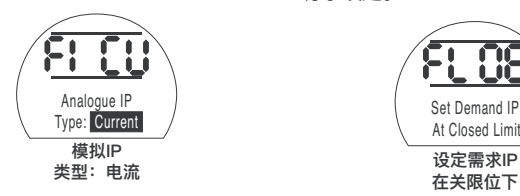

**输入校准(关限位) FL**

根据关闭位置来应用模拟关阀位置电流 或电压信号以校准此设定。

在下面的例子中,**[08]** = 8%为满量 程的需求。无论高值还是低值均可以 设定。

# 按气键。

显示的选项会闪烁(存储)表明其已进 行了设定。

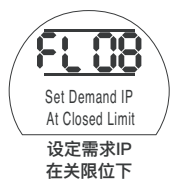

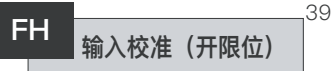

根据打开位置来应用模拟开阀位置电流 或电压信号以校准此设定。

在下面的例子中,**[43]** = 43%为满量 程的需求。无论高值还是低值均可以 设定。

# 按1键。

显示的选项会闪烁(存储)表明其已进 行了设定。

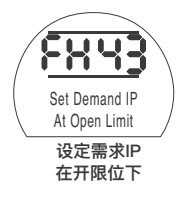

按气键。

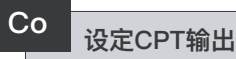

CPT输出可以设为表示位置或内部液压 作为电流输出值(4 - 20mA)。

要改变输出的类型,持续按 + 或 - 键,直到显示所需的设定。

**[Po] 位置(默认):**CPT将输出执 行器的当前位置。

**[Pr]压力:**CPT将输出执行器的当前内 部液压。

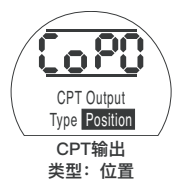

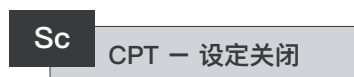

要校准关闭限制位的CPT输出,将电流 测量设备连接到CPT端子上。

持续按 + 或 - 键,直到所需的输出显 示在测量仪器上。

# 按气键。

显示的选项会闪烁(存储)表明其已进 行了设定。

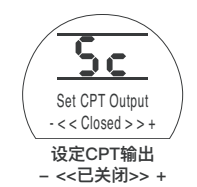

**CPT – 设定打开 SO**

要校准打开限制位的CPT输出,将电流 测量设备连接到CPT端子上。

持续按 + 或 - 键,直到所需的输出显 示在测量仪器上。

# 按1键。

显示的选项会闪烁(存储)表明其已进 行了设定。

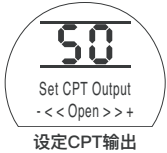

**- << 打开 >> +**

# 按气键。

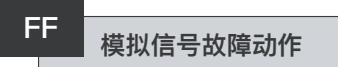

这就设定了模拟信号丢失后应采取的措 施。一旦需求信号降至校准的最低值的 一半以下时就将采取所设的动作。例 如,如果信号降至2 mA以下,且最低校 准值为4 mA,将采取行动。

**[OF] 警报关闭(默认):**此选项将会 把执行器移到低需求信号位置。

**[ A] 警报打开:**此选项将使故障继 电器跳闸并将执行器移到低需求信号 位置上。

**[AE]报警和SW ESD:**此选项将使 故障继电器跳闸,并且执行器将进行软 件ESD动作。

要改变此功能,持续按 + 或 - 键,直 到显示所需的设定。

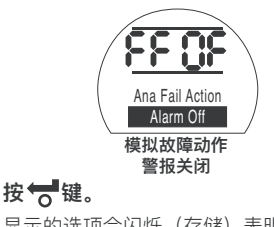

显示的选项会闪烁(存储)表明其已进 行了设定。

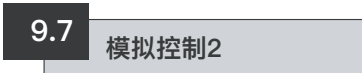

可选死区和滞后值(在两个方向上均独 立,对不同的运行速度进行优化)用于 补偿动量和电磁阀响应时间。正确的校 准提供了准确的定位防止执行器出现" 搜索"并减少电机/泵的启动次数。

需要对操作设计参数稍加理解以便能对 死区和滞后值进行优化设定。

如果执行器处在关限位且接收到了50 %的要求位置,则控制器将命令其向打 开的方向移动,直到其达到49.7%(需 **求 – (死区滞后)** 

系统内的动量/电磁阀响应时间可能会 导致执行器在发出停止命令后继续移 动,如处于49.9%的实际停止位置时 所示。

如果实际位置不超过要求位置的两侧死 区,则不会再次发出移动的命令。如果 死区较小,将有可能让实际停止位置落 到死区的另一侧,这样,执行器会得到 命令以相反的方向移动,以满足需求。 这将导致当执行器绕着需求点摆动时出 现"搜索"现象。

通过增加死区同时增加迟滞量,实际 需求位置可以满足而不会有"搜索"的情 况发生。

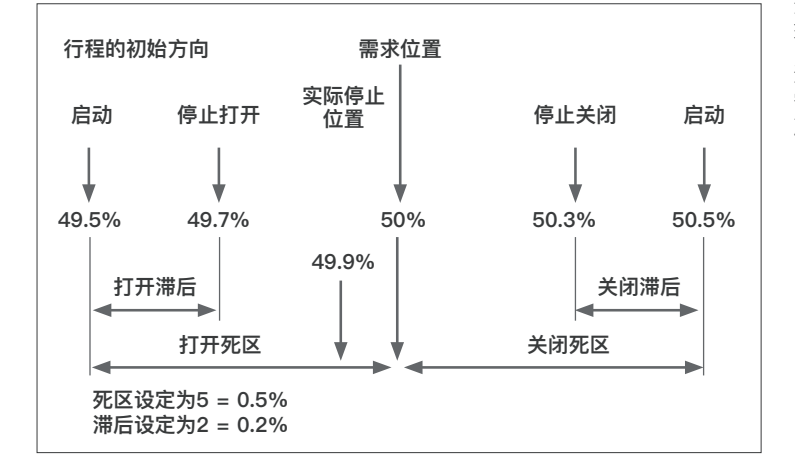

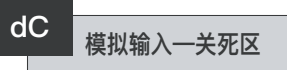

打开死区值显示为满行程的%。默认 值为1%。

可设定的最小值为0.1%,最大值是9.9 %,增量为0.1 %。

要更改此设定,持续按 + 或 - 键,直 到显示所需的设定。

# 按气键。

显示的选项会闪烁(存储)表明其已进 行了设定。

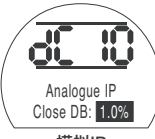

**模拟IP 打开DB: 1.0%**

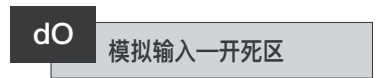

打开死区值显示为满行程的%。默认 值为1%。

可设定的最小值为0.1%,最大值是9.9 %,增量为0.1 %。

要更改此设定,持续按 + 或 - 键, 直 到显示所需的设定。

# 按 <br /> **f**

显示的选项会闪烁(存储)表明其已进 行了设定。

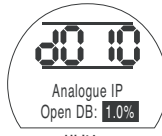

**模拟IP 打开DB: 1.0%**

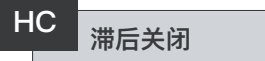

关闭迟滞值显示为满行程的%。默认值 为0.5%。

可设定的最小值为0.1%,最大值是9.9 %,增量为0.1%。

要更改此设定,持续按 + 或 - 键, 直 到显示所需的设定。

# 按气键。

显示的选项会闪烁(存储)表明其已进 行了设定。

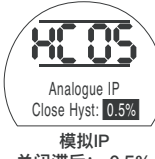

**关闭滞后: 0.5%**

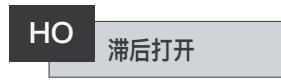

打开迟滞值显示为满行程的%。默认值 为0.5%。

42

可设定的最小值为0.1%,最大值是9.9 %,增量为0.1 %。

要更改此设定,持续按 + 或 - 键, 直 到显示所需的设定。

# 按 , 键。

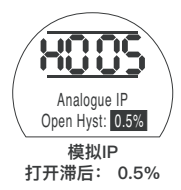

断流器计时器由执行器启用脉冲"启动/ 停止"操作,作为对就地或遥控命令的 响应。

这会有效地增加了阀门的行程时间并可 以进行调整,以防止管道内的液压冲击 (水锤)和流量激增。这对于弹簧复位 和双动式装置是有效的,无需蓄能器来 减缓行程时间。

一旦激活,中断计时器可在就地和远程 控制中运行。

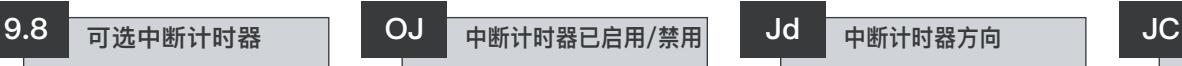

要启用中断计时器,按住 + 或 - 键可 在**[OF]**和**[On]**之间进行切换。

# 按气键。

显示的选项会闪烁(存储)表明其已进 行了设定。

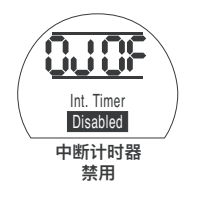

若启用了计时器选项,按→键可以访 问另外一个系列的设定。

注: 如果定时器选项不可用, 按→键 就无法访问设定。

按→键显示中断计时器的设定屏幕。

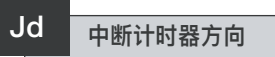

计时器的默认方向是**[CL]**,计时器的 操作将在**关闭中启动、在打开中停止** -围绕关闭位置进行脉冲操作。

如果需要脉冲操作来在关闭中停止,在 打开中启动 - 围绕打开的位置,则使 用 + 或 - 键。

显示屏将变成**[OP]打开**。

# 按气键。

显示的选项会闪烁(存储)表明其已进 行了设定。

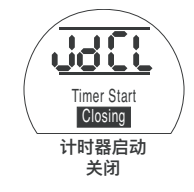

**注:[JC]**和**[JO]**说明用于围绕关闭位置 的定时器操作。要在打开位置附近计 时,读出启动**[JC]**的停止和停止**[JO]** 的启动。

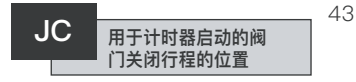

使用 + 或 - 键选择"计时器在阀门关闭 时开始"的位置。

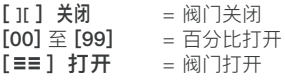

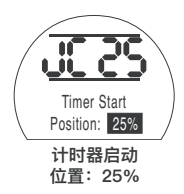

# 按 <del>博</del>键。

显示的选项会闪烁(存储)表明其已进 行了设定。

如在关闭行程中无需计时,则选择 **[JC]** 至 **[ ][ ]** 阀门关闭位置。

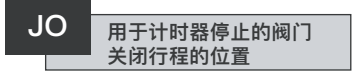

使用 + 或 - 键选择**"计时器在阀门打开 时停止"**的位置。

**[ ][ ] 关闭** = 阀门关闭 **[00] 至 [99]** = 百分比打开 **[ ] 打开** = 阀门打开

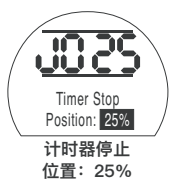

# 按气键。

显示的选项会闪烁(存储)表明其已进 行了设定。

如果打开行程中不需要计时,则选择 **[JO]** 为 **[ ][ ]**.

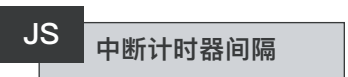

此功能改变了应用到**[Jn]**和**[JF]**上的时 间单位(介于秒和毫秒之间)。

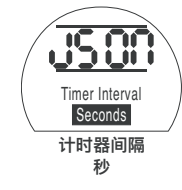

**[On]** 秒(默认)

**[OF]** 毫秒

要改变此时间间隔,持续按 + 或 - 键,直到显示所需的设定。

# 按气键。

显示的选项会闪烁(存储)表明其已进 行了设定。

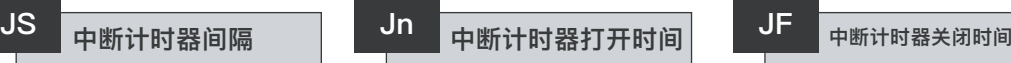

用 + 或 - 键选择执行器的运行时间 (范围:100毫秒到99秒)。

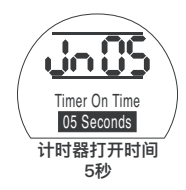

**[Jn]** 设定为05时给出了一个中断计时 器,脉冲长度为500毫秒或5秒,取决于 **[JS]**是否设定为**[OF]**或**[On]。**

# 按气键。

显示的选项会闪烁(存储)表明其已进 行了设定。

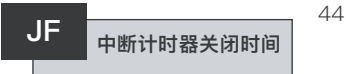

用 + 或 - 键选择执行器的停止时间 (范围:100毫秒到99秒)。

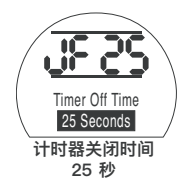

**[JF]** 设定为25时给出了一个中断计时 器,脉冲长度为2500毫秒或25秒,取 决于**[JS]**是否设定为**[OF]**或**[On]。**

# 按气键。

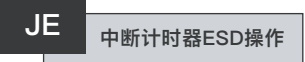

当执行器处于软件ESD信号命令下,中 断定时器可能会被覆盖。这将意味着, 执行器将运行到限位值而无需在ESD指 令下进行"启动/停止"动作。

ESD的设定,请参见9.5节。

ESD覆盖中断计时器的默认值是**[OF]编 号**。中断计时器将在软件ESD动作期间 继续"停止/启动"动作。

如果ESD必须覆盖计时器,则使用+ 或 - 显示**[On ]是** 。

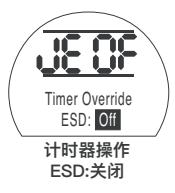

### **例如**

配有中断计时器的执行器设定成如这些 指令中所示的例子将在以下内容中进 行操作:

额定速度从全开至25%开。

1/6额定速度从25%开到全关闭,并从 全关至25%开。

额定速度从25%打开到全开。

打开。

**警告:弹簧复位执行器上发生电 源故障时,中断计时器不工作。系统 应考虑到这一点。**

### 按气键。

如果允许一同检查显示是否正常运行的 话,则本节中也允许用户确认故障。这 里还可以查看编程到各种电子板上的固 件版本。

有关故障的完整描述,请参阅第3节。

右表列出了可用的故障描述以及相关监 控继电器和故障继电器的状态。如果故 障不止一个,则它们将以三秒钟的间隔 进行显示。如果允许的话,第一个故障 已确认后,则可以确认下一个最高优先 级的故障。

虽然接受故障可能会允许控制执行器, 可能故障仍然存在并应进行检查。应进 行全功能测试以确保任何潜在的故障不 会影响到驱动器的性能。如果故障仍然 存在,则联系Rotork。

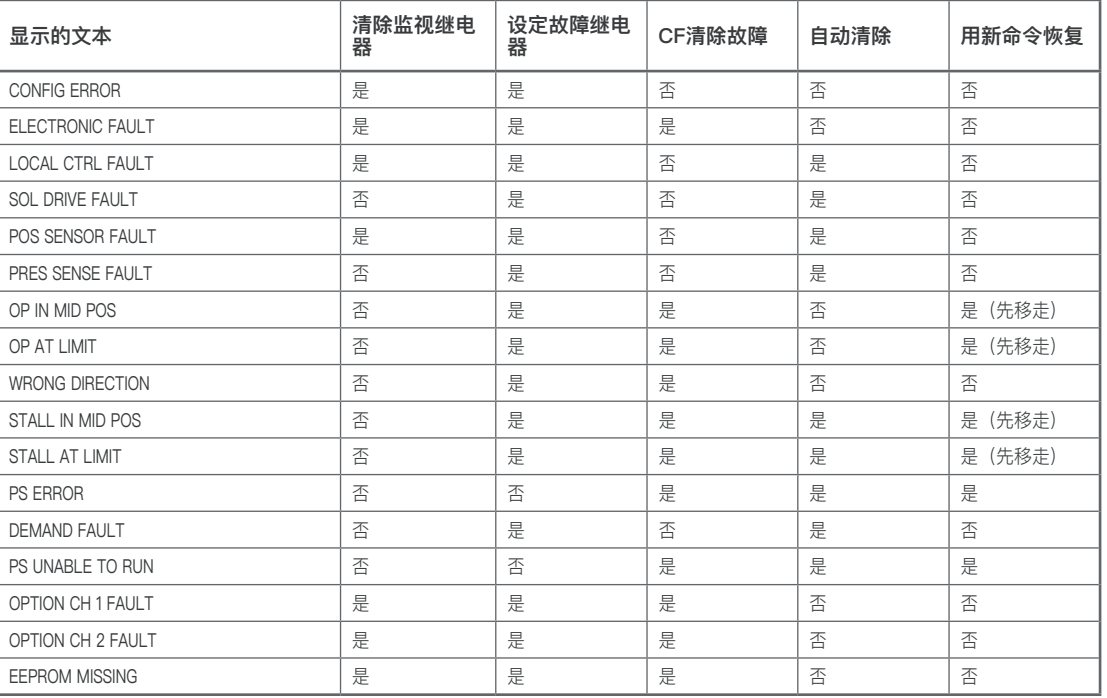

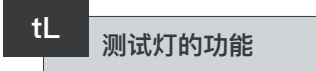

此选项在显示屏上高亮显示所有的段点 图标,以及循环通过红色、黄色和绿色 的LED。

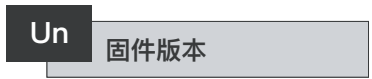

此选项显示安装在执行器上的当前固件 版本号。

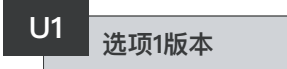

此选项显示网卡的1号通道上所安装的 当前固件版本号(若已安装)。

**U2** 选项2版本

此选项显示网卡的2号通道上所安装的 当前固件版本号(若已安装)。

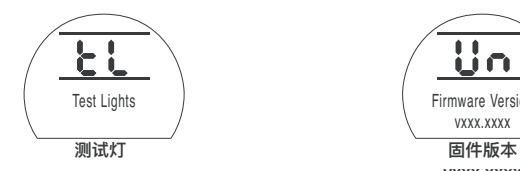

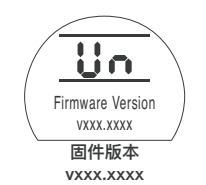

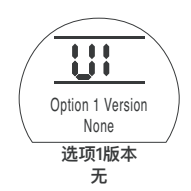

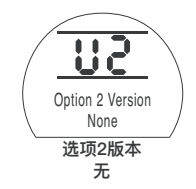

按气键。

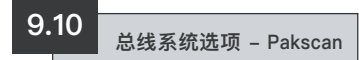

执行器的设定说明包括一个可选的 Pakscan现场控制单元 - 检查所包含 内容的接线图。

#### **在设定Pakscan选项的参数之前,请 确保远程控制源[Od]已被选定为第 9.3节中的[oP ]或[OE]。**

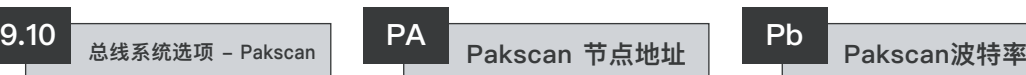

执行器Pakscan现场控制单元必须分配 到一个唯一的循环节点地址上。

执行器必须处于"环路"中并与其待设 定或更改的地址的Pakscan回路流量隔 离。环回可以通过两种方式实现:

- 1. 关闭主站电源。
- 2. 将执行器从双线控制环路的进线 出线都断开。

用 + 或 - 键显示所需的环路地址。 地址的设定范围01-240(01-F0十六进 制)。请参考第12节的表。

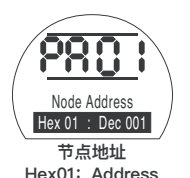

按 <del>博</del>键。

显示的选项会闪烁(存储)表明其已进 行了设定。

- 按→显示:
- **[Pb]波特率。**

执行器Pakscan现场控制单元必须设定 一个波特率。对于Pakscan双线控制回 路,所选的波特率必须与主站和回路中 包含的所有现场单元相同。

执行器必须处于"回路"中并与其待设 定或更改的波特率的Pakscan回路流 量隔离。

环回可以通过两种方式实现:

- 1. 关闭主站电源。
- 2. 将进出2-线控制回路与执行器隔 离。
- 用 + 或 键显示所需的波特率。
- **[01]** = 110 波特 **[03]** = 300 波特 **[06]** = 600 波特 **[12]** = 1200 波特 **[24]** = 2400 波特

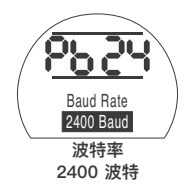

按气键。

显示的选项会闪烁(存储),这表明设 定已完成。

按 → 显示: **[PF] Aux I/P掩码。**

# **PF Pakscan远程辅助输入掩码**

EH执行器带有一个可接受4个辅助输入(AUX1–AUX4)的装置。可以在Pakscan 系统控制的同时,增加标准的远程控制盒反馈功能。也可以提供远程控制与无源 输入的组合,例如,打开和关闭控制和通过外部传感器提供的油罐高、低液位报 警指示。

PF功能下显示的十六进制数字可以被认为是一个"软件掩码"。这个掩码可以告诉 Pakscan卡所期望的输入类型、控制或输入信号,以及输入的形式,即常开还是常 闭(请参阅第12节中的二进制、十六进制和十进制换算表)。

要解译掩码,数字需要被分成两个独立的十六进制字符,每一个都可以被细分为 4个二进制位。前4位代表功能,后4位代表输入源(称作翻转) 。可形象地表示 为:

#### **左侧十六进制字符 右侧十六进制字符 辅助 4-1(功能) 辅助 4-1(逆向) 位数 4 3 2 1 4 3 2 1**

当用于执行器的远程控制时,功能字符的4至1位已被指定如下:

 $\text{Bit } 4 \text{ (AUX4)} \quad - \quad \text{FSD}$ 

**Bit 3** (AUX3) – 停止(保持)

**Bit 2** (AUX2) – 关闭

**Bit 1** (AUX1) – 打开

(当用于数字信号输入时,它们被简单地定义为AUX 4至AUX 1)

#### **规则**

#### **1. 功能位设为"0 "**

任何功能位设为"0 "表明这个特定的aux输入被作为场状态报告的数字信号,如液 位开关或电机运行状态等。

如果对应的翻转位被设定为" 0 ", 则打开触点被报告为逻辑"1 ", 关闭触点为逻 辑"0"(即, 这将翻转输入)。

如果对应的翻转位被设定为"1"。则打开触点被报告为逻辑"0",关闭触点为逻 辑"1"(即, 这给出非翻转输入)。

#### **2. 功能位设为"1 "**

任何功能位设定为" 1 ",表示这个特定的AUX输入须被视为一个操作执行器的数 字指令。

当对应的翻转位设定为"0",这代表了常闭触点即命令源,即关闭触点断开了输 入,打开触点则为输入通电。

当对应的翻转位设定为"1",这代表了常开触点即命令源,即关闭触点接通输入, 打开触点则为关断了输入。

#### **3. ESD 控制**

当使用ESD(辅助输入4)时, ESD触点模式设定 [A2]应设定为默认值[O]。[A1] -ESD方向设定应设定为"打开或关闭阀门"(参见9.5节)。

#### **4. 停止(保持)控制**

通电时,这将使AUX输入的开/关/ESD控制能一键运行(不维护)。

当通电时,辅助输入的开/关阀/ESD控制将保持不变。

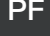

# **PF Pakscan远程辅助输入(续) PF**

**5. 远程I/P设定**

确保选择了正确的**[Od]控制类型**设定(参见9.3节)。 对于Pakscan而言,这就是[oP]网络。

**[PF] Aux I/P Mask** 的出厂默认值是**[OF] 0000 1111**。

#### **Examples**

1. 需要全方位的远程控制。打开和关闭为NO和ESD,停止/保持为NC。

**Aux I/P 4 3 2 1**

**功能** 1 1 1 1 - F

**逆向** 0 0 1 1 **= 3 即设定 [PF] 为 [F3]**

2. 需要打开和关闭控制以及两个翻转的数字信号输入(请注意使用这个设定, 将 保持打开和关闭命令)。

**Aux I/P 4 3 2 1**

**功能** 0 0 1 1 = 3

**逆向** 0 0 1 1 **= 3 即设定 [PF] 为 [33]**

3. 只需要ESD 输入。要求是用常开接点输入进行一键运行控制。

**Aux I/P 4 3 2 1**

**功能** 1100 = C

**逆向** 1 0 0 0 **= 8 即设定 [PF] 为 [C8]**

# **Pakscan远程辅助输入**

用 + 或 - 键显示所需的掩码设定。

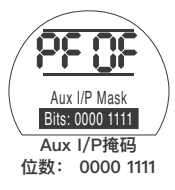

辅助输入掩码 **[OF]**

# 按气键。

显示的选项会闪烁(存储)表明其已进 行了设定。

有关Pakscan模块定位设定**[OF]**,参见 第9.14节。

如果需要Pakscan定位控制,**按**m**键**。

### 显示**[FL]低设定点位置**

请参见第9.14节。

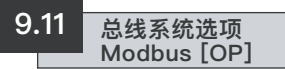

本节将介绍一个执行器的备选功能 Modbus RTU模块 - 查看接线图是否 包括此内容。

**在设定Modbus选项的参数之前,请 确保远程控制源[Od]已被选定为第 9.3节中的[oP]。**

 **执行器电源必须断电、通电一次才 能使更改生效。**

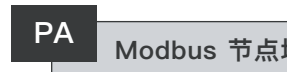

Modbus模块必须分配给一个唯一的 地址。

要设定地址时,Modbus模块必须通过 断开RS485总线或关闭主机设备来与 主机隔离。

用 + 或 - 键显示所需的地址。

在(01-247至F7十六进制)范围内要 设定的地址。如果输入的地址值不在此 范围内地址设定将恢复到01(用于 00 )或F7(用于大于F7的值)。

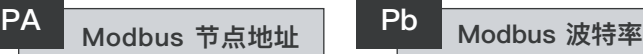

Modbus模块必须设定为RS485总线波 特率。要设定波特率时,Modbus模块 必须通过断开RS485总线或关闭主机设 备来与主机隔离。

用 + 或 - 键显示所需的波特率:

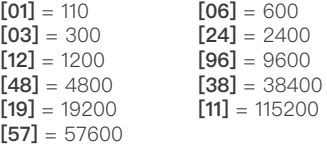

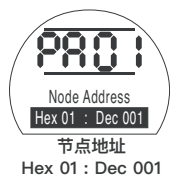

### 按气键。

显示的选项会闪烁(存储)表明其已进 行了设定。

按 → 键显示: **[Pb]波特率。**

# 按气键。

显示的选项会闪烁(存储)表明其已进 行了设定。

Baud Rate 2400 Baud

**波特率 2400 波特**

按 → 键显示: **[PF]Aux I/P 掩码。**

# **PF Modbus远程辅助输入**

EH Pro执行器带有一个可接受4个辅助输入 (AUX1-AUX4) 的装置。可以在 Modbus系统控制的同时,增加标准的远程控制盒反馈功能。也可以提供远程控制 与无源输入的组合,例如,打开和关闭控制和通过外部传感器提供的油罐高、低液 位报警指示。

PF下显示的十六进制数字可以被认为是一个"软件掩码"。正是这个掩码可以告诉 您Modbus模块所期望的输入类型、控制或输入信号以及输入的形式,是常开还是 常闭。请参阅第12节的二进制、十六进制和十进制换算表。

要破译掩码,数字需要被分成两个独立的十六进制字符,每一个都可以被细分为 4个二进制位。前4位代表功能,后4位代表输入源(称作翻转)。可形象地表示 为:

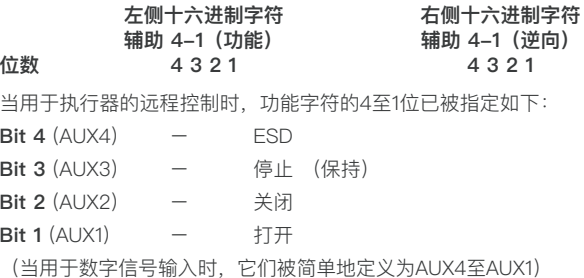

#### **规则**

#### **1. 功能位设为"0 "**

任何功能位设为"0 "表明这个特定的aux输入被作为场状态报告的数字信号,如液 位开关或电机运行状态等。

如果对应的翻转位被设定为" 0 ",则打开触点被报告为逻辑"1 ",关闭触点为逻 辑"0"(即, 这将翻转输入)。

如果对应的翻转位被设定为"1"。则打开触点被报告为逻辑"0",关闭触点为逻 辑"1"(即, 这给出非翻转输入)。

#### **2. 功能位设为"1 "**

任何功能位设定为" 1 ",表示这个特定的AUX输入须被视为一个操作执行器的数 字指令。

当对应的翻转位设定为"0",这代表了常闭触点即命令源,即关闭触点断开了输 入,打开触点则为输入通电。

当对应的翻转位设定为"1"。这代表了常开触点即命令源,即关闭触点接通输入。 打开触点则为关断了输入。

#### **3. ESD 控制**

当使用ESD(辅助输入4)时,ESD触点模式**[A2]**应设定为默认值**[nO]**。 **[A1]** - ESD方向设定应设定为"打开或关闭阀门"。参见第9.5节。

#### **4. 停止(保持)控制**

通电时,这将使AUX输入的开/关控制能一键运行。 当通电时,辅助输入的开/关控制将保持不变。ESD始终是一键运行(非保持)。

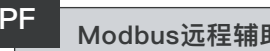

**5. 远程I / P设定**

确保选择了正确的[Od]控制类型设定(参见9.3节)。

对于Modbus而言,这就是[OP]网络。

[PF] Aux I/P Mask 的出厂默认值是 [OF] 0000 1111。

### **示例**

1. 需要全方位的远程控制。打开和关闭为NO和ESD,停止/保持为NC。

**Aux I/P 4 3 2 1**

**功能** 1111 = F

**逆向** 0 0 1 1 **= 3即设定 [PF] 为 [F3]**

2. 打开和关闭控制须与两个翻转的数字信号输入一起使用。(注意:使用这个设 定,将保持开启和关闭的命令)。

**Aux I/P 4 3 2 1**

- **功能** 0 0 1 1 **= 3**
- **逆向** 0 0 1 1 **= 3即设定 [PF] 为 [33]**
- 3. 只需要ESD 输入。要求是用常开接点输入进行一键运行控制。
- **Aux I/P 4 3 2 1**
- **功能 1100 = C**
- **逆向** 1 0 0 0 **= 8即设定 [PF] 为 [C8]**

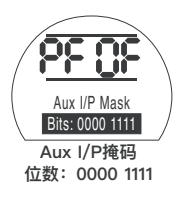

# 按气键。

显示的选项会闪烁(存储)表明其已进 行了设定。

按→显示: **[PP]Modbus奇偶校验。**

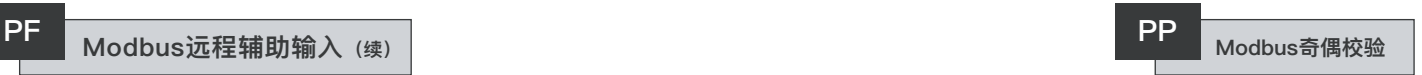

当使用Modbus奇偶校验位检测时, 块必须使用主站的奇偶校验位设定进 行设定。

用 + 或 - 键显示所需奇偶校验位: **[**n**o] 无**校验位 **[En] 偶**校验位 **[Od] 奇**校验位

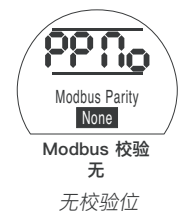

# 按 , 键。

显示的选项会闪烁(存储)表明其已进 行了设定。

有关信号设定[OF]丢失的Modbus模块 的定位设定和动作(参阅第9.14节)。

如果需要失去通信的Modbus定位控制 和动作, 按 →键。

显示 **[FL] 低设定点的位置**参见第9.14节。

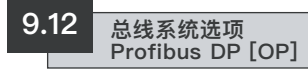

执节将介绍一个执行器的备选功能 Profibus模块 - 查看接线图是否包括 此内容。

**在设定Profibus选项的参数之前,请 确保远程控制源[Od]已被选定为第 9.3节中的[oP]。**

**任何在执行器就地上进行的设定均 可能会被主机在启动时覆盖,除非GSD 文件被锁定在PROFIBUS卡上。请参阅 www.rotork.com上的出版物PUB088 - 004。** 

**执行器电源必须循环才能使更改 生效。**

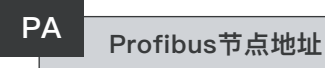

Profibus DP模块必须分配给一个唯一 的地址。

要设定地址时,Profibus模块必须通过 断开RS485总线或关闭主机设备来与 主机隔离。

用 + 或 - 键显示所需的地址。

在(01-126至7E十六进制)范围内要 设定的地址(参见第12节的转换)。如 果输入的地址值不在此范围内地址设定 将恢复到01(用于00)或7E(用于大 于7E的值)。

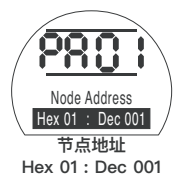

## 按气键。

显示的选项会闪烁(存储)表明其已进 行了设定。

按→显示: **[Pb]波特率。**

#### **[Pb]与罗托克的Profibus DP MK.2卡并无关联。**

因此,如果安装了罗托克 Profibus DP Mk.2卡,则按→键显示: **[PF]Aux I/P掩码。**

# **PF Profibus 远程辅助输入**

EH Pro执行器带有一个可接受4个辅助输入 (AUX1-AUX4) 的装置。可以在 Profibus系统控制的同时,增加标准的远程控制盒反馈功能。也可以提供远程控制 与无源输入的组合,例如,打开和关闭控制和通过外部传感器提供的油罐高、低液 位报警指示。

PF下显示的十六进制数字可以被认为是一个"软件掩码"。正是这个掩码可以告诉 你,Profibus模块期望的是什么类型的输入、控制或输入信号,以及输入的形式, 是常开还是常闭(请参阅第12节中的二进制、十六进制和十进制换算表)。

要破译掩码,数字需要被分成两个独立的十六进制字符,每一个都可以被细分为 4个二进制位。前4位代表功能,后4位代表输入源(称作翻转)。可形象地表示 为:

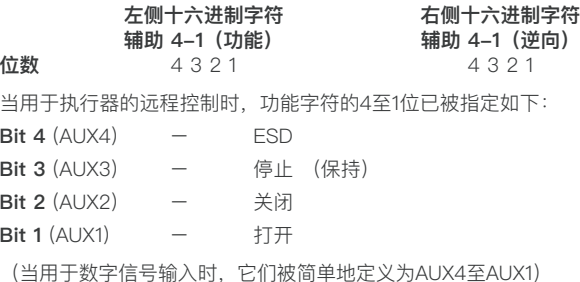

#### **规则**

#### **1. 功能位设为" 0 "**

任何功能位设为" 0 "表明这个特定的aux输入被作为场状态报告的数字信号,如液 位开关或电机运行状态等。

如果对应的翻转位被设定为" 0 ",则打开触点被报告为逻辑" 1 ",关闭触点为逻 辑"0"(即, 这将翻转输入)。

如果对应的翻转位被设定为"1"。则打开触点被报告为逻辑"0",关闭触点为逻 辑"1"(即, 这给出非翻转输入)。

#### **2. 功能位设为" 1 "**

任何功能位设定为" 1 ",表示这个特定的AUX输入须被视为一个操作执行器的数 字指令。

当对应的翻转位设定为"0",这代表了常闭触点即命令源,即关闭触点断开了输 入,打开触点则为输入通电。

当对应的翻转位设定为"1"。这代表了常开触点即命令源,即关闭触点接通输入。 打开触点则为关断了输入。

#### **3. ESD控制**

当使用ESD(辅助输入4)时,ESD触点模式**[A2]**应设定为默认值[nO]。**[A1]** - ESD方向设定应设定为"打开或关闭阀门"(参见9.5节)。

#### **4. 停止/维持**

通电时,这将使辅助输入的开/关控制能一键运行。当通电时,辅助输入的开/关控 制将保持不变。ESD始终是一键运行(非保持)。

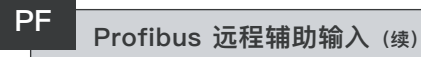

**5. 远程源设定 [Od]**

确保选择了正确的**[Od]控制类型**设定(参见9.3节)。 对于Profibus,这是**[OP]网络**。

**[PF] Aux I/P Mask** 的出厂默认值是**[OF] 0000 1111**。

#### **示例**

1. 需要全方位的远程控制。打开和关闭为NO和ESD,停止/保持为NC。

**Aux I/P 4 3 2 1**

**功能** 1111 = F

**逆向** 0 0 1 1 **= 3即设定 [PF] 为 [F3]**

2. 打开和关闭控制须与两个翻转的数字信号输入一起使用。(注意:使用这个设 定,将保持开启和关闭的命令)。

**Aux I/P 4 3 2 1**

**功能**  $0.011 = 3$ 

**逆向** 0 0 1 1 **= 3即设定 [PF] 为 [33]**

3. 只需要ESD 输入。要求是用常开接点输入进行一键运行控制。

- **Aux I/P 4 3 2 1**
- **功能** 1100 = C
- **逆向** 1 0 0 0 **= 8即设定 [PF] 为 [C8]**

#### **PF Profibus 远程辅助输入**

用 + 或 - 键显示所需的掩码设定。

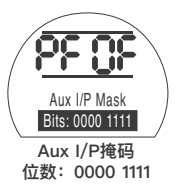

# 按气键。

显示的选项会闪烁(存储)表明其已进 行了设定。

如果需要失去通信的Profibus定位控制 和动作, 按 →键。

显示**[FL]低设定点的位置** 参见第9.14节。

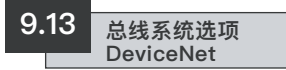

执节将介绍一个执行器的备选功能 Device DFU模块 - 查看接线图是否包 括此内容。

**在设定DeviceNet DFU选项的参数 之前,请确保远程控制源[Od]已被选 定为第9.3节中的[oP]。**

 **执行器电源必须循环才能使更改 生效。**

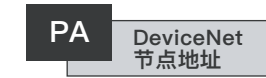

DeviceNet 模块必须分配给一个唯一 的地址。

用 + 或 - 键显示所需的地址。

在(01-63至3F十六进制)范围内要设 定的地址。请参阅第79页的转换。如果 输入的地址值不在此范围内地址设定将 恢复到01(用于 00)或3F(用于大于

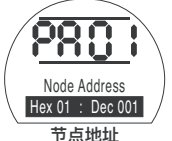

**Hex 01 : Dec 001**

3F的值)。

# 按气键。

显示的选项会闪烁(存储)表明其已进 行了设定。

按→显示: **[Pb]波特率。**

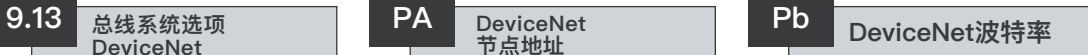

DeviceNet模块必须设定为DeviceNet 总线波特率。

用 + 或 - 键显示所需的波特率。

 $[01] = 125$  k baud

 $[03] = 250$  k baud

 $[06] = 500$  k baud

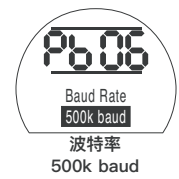

# 按 <br /> **<br />
<b>Example 2**

显示的选项会闪烁(存储)表明其已进 行了设定。

按→显示: **[PF] Aux I/P掩码。**

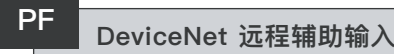

E H Pro执行器带有一个可接受4个辅助输入 (AUX1-AUX4) 的装置。可以在 DeviceNet系统控制的同时,增加标准的远程控制盒反馈功能。也可以提供远程控 制与无源输入的组合,例如,打开和关闭控制和通过外部传感器提供的油罐高、低 液位报警指示。

PF下显示的十六进制数字可以被认为是一个"软件掩码"。正是这个掩码可以告诉 您Modbus模块所期望的输入类型、控制或输入信号以及输入的形式,是常开还是 常闭。

要破译掩码,数字需要被分成两个独立的十六进制字符,每一个都可以被细分为4 个二进制位。前4位代表功能,后4位代表输入源(称作翻转)。可形象地表示为:

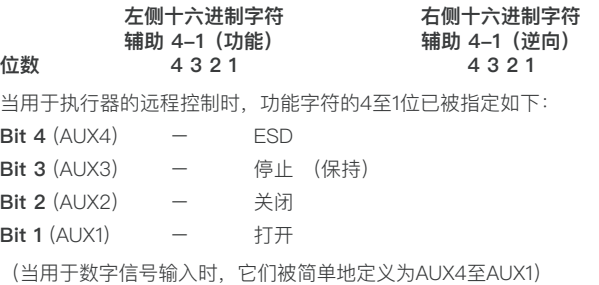

#### **规则**

**1. 功能位设为" 0 "**

任何功能位设为" 0 "表明这个特定的aux输入被作为场状态报告的数字信号,如液 位开关或电机运行状态等。如果对应的翻转位被设定为"O",则打开触点被报告 为逻辑"1",关闭触点为逻辑"0"(即,这将翻转输入)。

如果对应的翻转位被设定为" 1 ",则打开触点被报告为逻辑" 0 ",关闭触点为逻 辑"1"(即, 这给出非翻转输入)。

#### **2. 功能位设定为"1 "**

任何功能位设定为" 1 ",表示这个特定的AUX输入须被视为一个操作执行器的数 字指令。

当对应的翻转位设定为"O",这代表了常闭触点即命令源,即关闭触点断开了输 入,打开触点则为输入通电。

当对应的翻转位设定为"1",这代表了常开触点即命令源,即关闭触点接通输入, 打开触占则为关断了输入

#### **3. ESD 控制**

当使用ESD(辅助输入4)时,ESD触点模式**[A2]**应设定为默认值**[nO]**。**[A1]** - ESD方向设定应设定为"打开或关闭阀门"(参见9.5节)。

#### **4. 停止(保持)控制**

通电时,这将使AUX输入的开/关控制能一键运行。 当通电时,辅助输入的开/关控制将保持不变。ESD始终是一键运行(非保持)。

# $\overline{PF}$  **PF DovisoNot**  $\overline{z}$  **Example**  $\overline{z}$  **PF DovisoNot**  $\overline{z}$  **Example**  $\overline{z}$ **DeviceNet 远程辅助输入 (续)**

**5. 远程I / P设定**

确保选择了正确的**[Od]控制类型**设定(参见9.3节)。

对于DeviceNet,这是**[OP]网络** 。

**[PF] Aux I/P Mask** 的出厂默认值是**[OF] 0000 1111** 。

#### **示例**

1. 需要全方位的远程控制。打开和关闭为NO和ESD,停止/保持为NC。

**Aux I/P 4 3 2 1**

**功能** 1111 = F

**逆向** 0 0 1 1 **= 3即设定 [PF] 为 [F3]**

2. 打开和关闭控制须与两个翻转的数字信号输入一起使用。(注意:使用这个设 定,将保持开启和关闭的命令)。

**Aux I/P 4 3 2 1**

- **功能** 0 0 1 1 = 3
- **逆向** 0 0 1 1 **= 3即设定 [PF] 为 [33]**
- 3. 只需要ESD 输入。要求是用常开接点输入进行一键运行控制。
- **Aux I/P 4 3 2 1**
- **功能** 1100 = C
- **逆向** 1 0 0 0 **= 8即设定 [PF] 为 [C8]**

用 + 或 - 键显示所需的掩码设定。

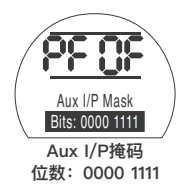

# 按气键。

显示的选项会闪烁(存储)表明其已进 行了设定。

对于有关信号设定[OF]丢失的 DeviceNet模块定位设定和行动的。 参见第9.14节。

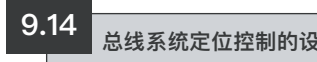

如果Pakscan、Modbus、DeviceNet或 Profibus的系统控制策略需要中间阀门 行程定位到"DV"(所需的值 - 对应到 所需位置的值), 则需要设定本节中的 控制参数。参数"信号丢失后的行动"仅 适用于Modbus与Profibus系统。

有限范围定位是可选的因此 0%和100 %的定位限制可在不同的位置上,那些 用于数字关闭和打开的限制命令。 有 限范围定位可以使用**[FL]低设定点位置** 和**[FH]高设定点位置**的屏幕进行设定。

应当指出的是,执行器通过将该阀移到 所设定的限制值响应数字打开或关闭命 令,而不用管定位控制的设定。死区 和运动禁止时间的设定影响精度和响 应时间。

**任何在执行器就地上进行的设定均 可能会被主机在启动时覆盖,除非GSD 文件被锁定在PROFIBUS卡上。请参阅 www.rotork.com上的出版物PUB088 - 004 - 00。**

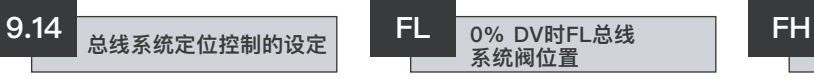

如果发出0%命令,**[FL]低设定点**的位 置是执行器将移动的位置。

注意,为[FL]设的位置将被报告给主机 作为0%。执行器显示将报告由限制值 所设定的范围内%已打开。

默认设定为0%是关闭限制。

使用 + 或 - 键选择0%命令所需的阀 位。

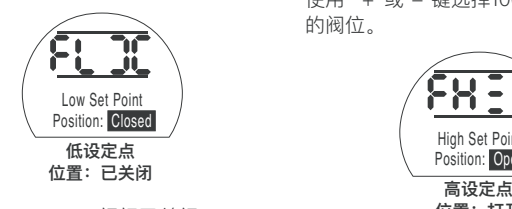

0% DV = 阀门已关闭

# 按<del>博</del>键。

显示的选项会闪烁(存储)表明其已进 行了设定。

#### 按→显示: **[FH] 高设定点的位置。**

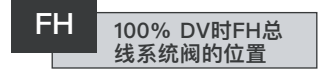

如果发出100% 命令,[FH]高设定点的 位置是执行器将移动的位置。

注意,为[FH]设的位置将被报告给主机 作为100%。执行器显示将报告由限制 值所设定的范围内%已打开。

默认设定为100%是打开限制。

使用" +"或 - 键选择100%命令所需 的阀位。

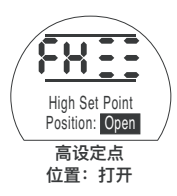

 $100\%$  DV = 阀门打开

显示的选项会闪烁(存储)表明其已进

按气键。

行了设定。 按→显示: **[Fd]死区。**

**Fd** 「UU% UV旳FH忌 总线系统死区调整<br>线系统阀的位置

所有的定位命令均须符合死区容差。

死区设定执行器的预期定位精度并依赖 于各种因素,包括执行器的输出速度、 圈数和阀门力矩。如果死区设定过低, 阀门可在设定点附近"搜索"。

用 + 或 - 键显示所需的设定:

[00] 至 [99] - 阀门行程的0%至9.9  $\%$  .

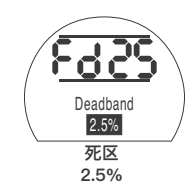

按 <br /> **f** 

显示的选项会闪烁(存储)表明其已进 行了设定。

#### 按→ 显示: **[Ft]运动抑制时间。**

 $60$ 

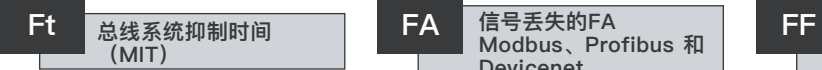

MIT将设定正在执行的连续定位指令之 间的最短时间。如果实施了连续定位, 则其将用于减少每小时启动数和消除波 动的情况。

设定尽可能最长的时间同时维持可接受 的控制的做法将最大限度地提高电机和 阀门的使用寿命。

用 + 或 - 键显示所需的设定:

**[00]至[99]** = 0到99秒。

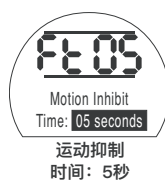

# 按气键。

显示的选项会闪烁(存储),这表明设 定已完成。

#### 按→显示:

**[FA]信号丢失**

(只Modbus, Profibus 和 Devicenet)。

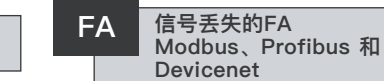

Modbus, Profibus和DeviceNet模块可 以通过定位阀门来设定对主机通信的丢 失作出响应。Modbus检查一般总线通 信的丢失,而Profibus和DeviceNet则 检查专门发给其自己的通信丢失。

默认设定为关闭**[OF]**,默认的超时时间 是255秒。

用 + 或 - 键显示所需的设定:

通过设定**[FF]**确定的**[On] Failsafe**

**[OF] 转到低SP**位置。

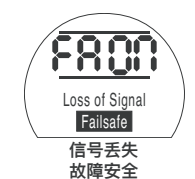

故障安全动作已启用

# 按气键。

显示的选项会闪烁(存储)表明其已进 行了设定。

按→显示: 故障安全动作。

**FF的Modbus、 Profibus和DeviceNet 的故**障安全动作

启用**[FA]** 时的Modbus、Profibus和 DeviceNet故障安全行动。

用 + 或 - 键显示所需的设定。

**[Lo]转到低SP**位置。

**[SP]留在原地**

**[HI]转到高SP**位置。

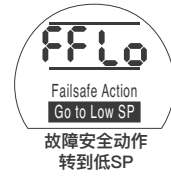

# 按 <br /> **<br />
<b>Example 2**

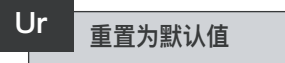

所有的EH执行器功能在发送前均组态为一套Rotork流体系统默认(标准)设定, 参见对面的表。一旦被请求,将使用订单指定的替代设定。现场调试时,输入的设 定覆盖了Rotork流体系统的默认值,并且这些"当前"设定用于与其余未经调整的默 认值一同操作。

如果在调试的过程中遇到困难,默认设定可以恢复,将执行器的组态返回到其出厂 时的原始状态。现场调试必须重新开始。

**如果复位到出厂默认值,除限位以外的所有基本和组态设定将返回到默认设定。请 参阅下表的Rotork流体系统的标准设定。** 然后必须检查基本设定(限制除外)和 组态设定,并根据需要重设。 请参阅第8节的基本设定和第9节的组态设定。

**Rotork流体系统标准EH执行器的默认设定:**

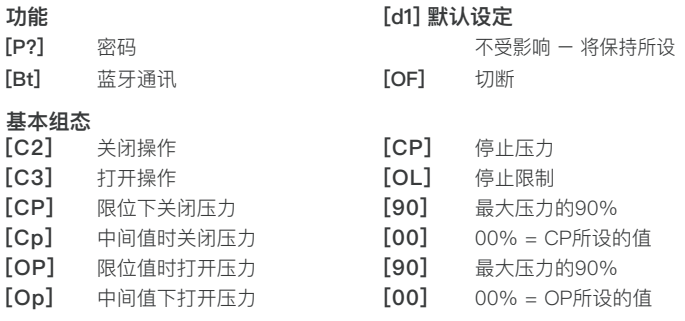

#### **组态的设定**

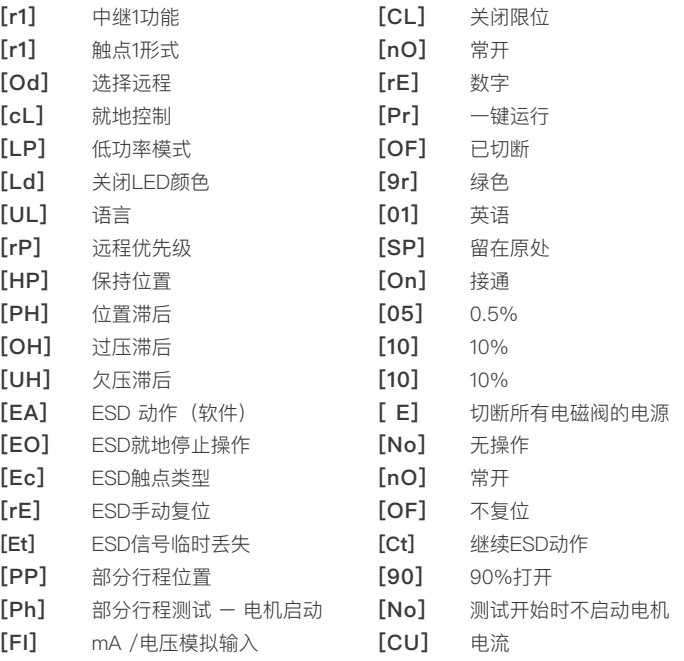

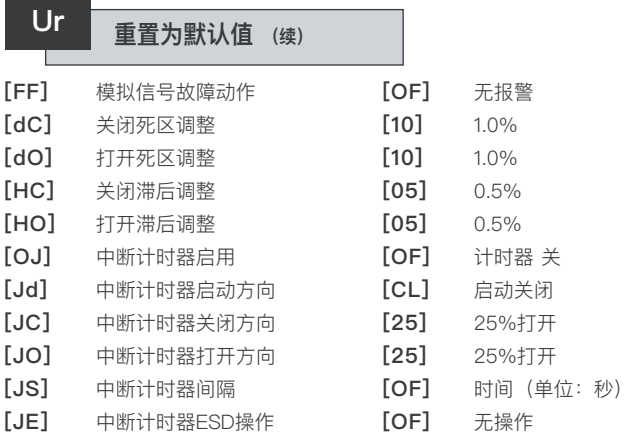

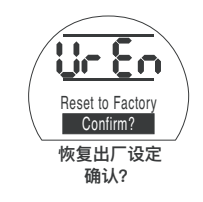

按气打开第二个菜单

### **确认操作?**

**[no]** 取消所请求的动作(默认) **[yS]** 确认所请求的动作

按1<br><br> **按1**<br>
<br>
<br>
<br>
<br>
<br><br><br><br><br><br><br><br><br><br><br><br><br><br><br><br><br><br><br><br>

#### **10.1 维护、监控和故障排除**

每台Rotork流体系统执行器在寄发之前 均已进行了完全测试,以提供多年的无 故障运行,只要其是按照本出版物中的 说明安装、密封和调试的。

EH执行器独特的双密封非侵入式的外壳 为执行器元件提供了完整的保护。日常 检查时不得移除盖子,因为这可能会损 害到执行器的未来可靠性。控制模块不 包含任何用户可维修的部件。不得移除 贮油器的盖子,因其含有液压油。

在进行任何维护或检查之前,必须隔离 执行器的所有电源。

电气设备必须在取下执行器盖之前加以 隔离。

如果电动阀很少运行,应设立日常运行 计划,其中可能包括定期进行执行器的 部分行程。

日常维护每年应包括以下内容:

- 检查执行器到阀门的固定螺栓是否紧 固。
- 确保阀杆和驱动螺母是干净的并进行 了适当的润滑。
- 检查执行器外壳有无损坏、紧固件有 无松动或丢失。
- 确保执行器上没有积聚太多的灰尘或 污染物。
	- 检查液压流体有无任何损失。要在切 断执行器的电源时将注油塞取下才 能进行。油位应在加油器50mm以内 (2")。如果有必要补足液压油, 请 确保了流体类型的正确。见执行器铭 牌
- 如果油位太低,请目视检查执行器并 拧紧任何可能导致发生泄漏的液压 件。
- 按照执行器附带的测试证书检查打开 和关闭方向的运行速度。
- 充分打开执行器并将就地控制旋钮转 到停止位。让执行器保持运转30分 钟,并确认执行器未偏离打开限制。

日常维护应包括以下内容:

- 如果执行器运行调节阀且要运行10 年, 则5年后应更换一次液压油(第 12节参见度量衡中所需的石油量)。
- 如果执行器运行的是调节阀并要运行 10年,并且操作的是隔离阀,执行器 密封件应在5年后更换。

#### **液压油**

标准应用:

32 cSt 矿物油

Mobil DTE 10 Excel 32

除非有用于极端的气候条件或其他特殊 环境的订单,Rotork流体系统的EH执 行器在寄发时配备了填充了32 CST矿 物油的液压系统。这种油适于让执行器 在-20℃至40℃的环境温度下工作。参 见有关特殊应用的具体的订单文件。

#### **故障排除**

参见第9.9节中的故障报警和第11节中的 的帮助屏幕。

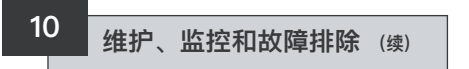

### **10.2 环境**

### **产品的使用寿命结束时对最终用户的处理建议**

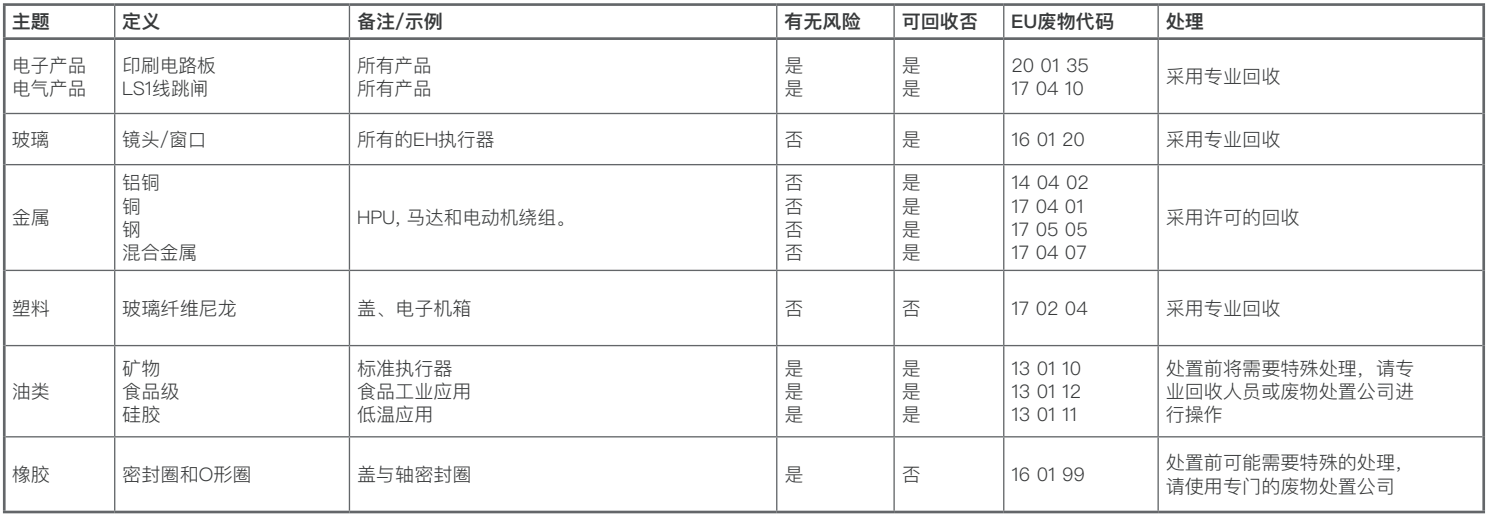

**任何情况下,处置前均须核实当地的权威法规。**

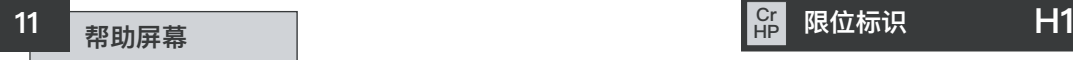

选择了执行器通电和就地或停止,使用 设定器可以访问九个帮助屏幕。有关其 设定,请参见8.1节。

#### 选定远程时, 请按设定器上的 → 键。 将显示帮助画面。

每个屏幕采用"状态条"来表明一个特定 的控制或指示功能的当前状态。通过转 动"开"或"关"旋钮,每条对其执行器功 能的状态中的变化作出反应。

对于故障排除,请访问以下帮助屏幕并 参考下列说明:

- **H1** 执行器的限位状态指示灯。
- **H2** 就地控制指示灯。
- **H3** 远程信号指示灯。
- **H4** 数字反馈指示灯。
- **H5** 定时器、故障和监视继电器 指示灯。
- **H6** 电磁阀和泵驱动器输出。
- **H7** 故障指示灯1。
- **H8** 故障指示灯2。
- **H9** 驱动器逻辑指示灯。

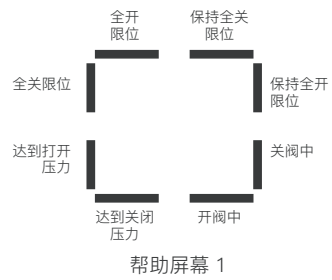

#### **保持全开限位**

Bar On =执行器保持全开限位。

#### **保持全关限位**

Bar On =执行器保持全关限位。

#### **注:状态条指示实时响应。**

**全开限位**

Bar On =执行器已达全开限位。

#### **全关限位**

Bar On =执行器已达全关限位。

#### **达到打开压力**

Bar On =执行器已达打开压力。

#### **达到关闭压力**

Bar On =执行器已达关闭压力。

#### **开阀中**

Bar On =执行器朝开的方向移动。

#### **关阀中**

Bar On =执行器朝关阀的方向移动。
#### **Ridge 就地控制** TH2 **HP 远程信号 H3 Cr**

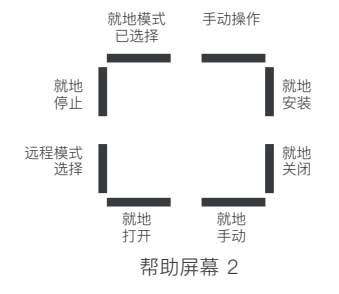

#### **就地模式选择**

Bar On =就地控制选择。

#### **就地停止**

Bar On =就地停止选择。

#### **远程模式选择**

Bar On =远程控制选择。

#### **就地打开**

Bar On =就地打开选择。

#### **就地手动**

Bar On = 未选择就地打开或就地关 闭。

#### **就地关闭**

Bar On = 就地关闭按钮操作。

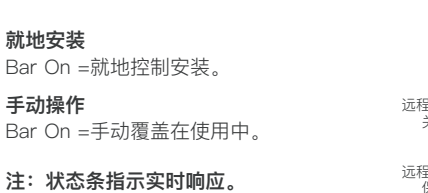

**HP**

**就地安装**

**手动操作**

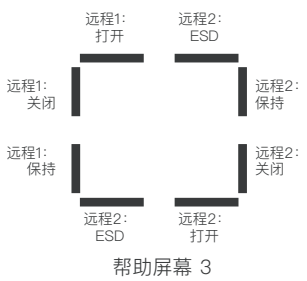

所有指定了" 1 "的远程信号是标准的硬 接线远程输入。

如果诸如Pakscan、Profibus或 Foundation Fieldbus之类的网络系统在 使用中,远程控制输入被指定了" 2 "。

#### **远程1:打开** Bar On =远程开启信号存在。

**远程1:关闭** Bar On =远程关闭信号存在。

#### **远程1:保持**

Bar On =远程保持信号存在。

#### **远程1:ESD**

Bar On =ESD信号存在。

**远程2:打开** Bar On =网络中存在远程开启信号。

#### **远程2:关闭**

Bar On =网络中存在远程关闭信号。

#### **远程2:保持** Bar On =网络中存在远程保持信号。

#### **远程2:ESD**

Bar On = 网络中存在FSD信号。

#### **注:状态条指示实时响应。**

#### **eg** 数字反馈 H4 <mark>SP</mark> 数字反馈 H4 <mark>SB</mark> 控制标识 H5

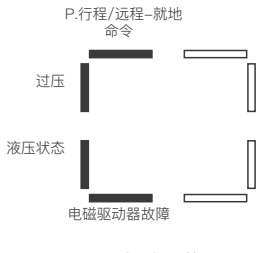

帮助屏幕 4

#### **部分行程/远程-就地命令**

Bar On = 如果在模拟控制模式下 - 存 在远程就地命令。如果在硬接线远程控 制模式下 - 存在部分行程命令。

#### **过压**

Bar On =液压系统压力过大。

#### **液压状态**

Bar On =液压系统已激活。

#### **电磁驱动器故障**

Bar On = 出现电磁驱动器故障。

**注:状态条指示实时响应。**

## **HP**

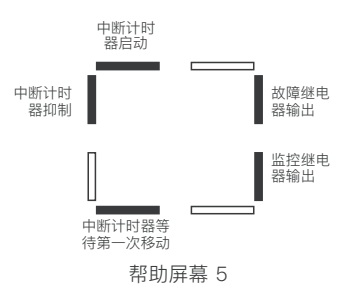

#### **中断计时器启动**

Bar On = 中断定时器在运行中。

#### **中断计时器抑制**

Bar On =关闭中断定时器存在脉冲。

#### **中断计时器等待第一次移动** Bar On = 中断定时器正在等待第一次 移动。

#### **监控继电器输出** Bar On =监视继电器已通电。

#### **故障继电器输出** Bar On =故障继电器已通电。

**注:状态条指示实时响应。**

#### **驱动器输出 H6 Cr** <mark>所</mark> 驱动器输出 H6 <mark>H5</mark> 错误标识 H7

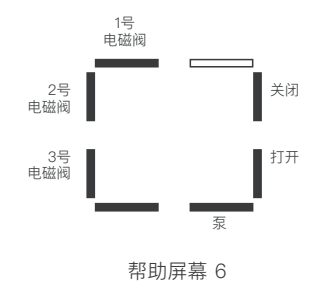

#### **1号电磁阀**

Bar On =1号电磁阀已通电。

#### **2号电磁阀**

Bar On =2号电磁阀已通电。

#### **3号电磁阀**

Bar On =3号电磁阀已通电。

#### **泵**

 $Bar On = 7.77$ 

#### **打开**

Bar On = 执行器打开。

#### **关闭**

 $Bar$  On = 执行器关闭。

**注:状态条指示实时响应。**

## **HP**

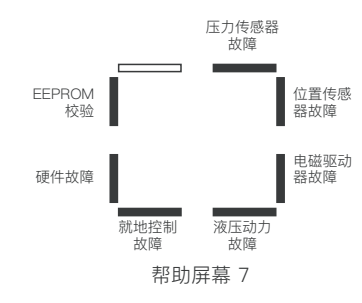

#### **压力传感器故障**

Bar On = 压力传感器错误**[Pr]** 。

#### **注:状态条指示实时响应。**

**EEPROM校验** Bar On = EEPROM校验和错误**[EE]** 。 **硬件故障**

Bar On = 存在硬件故障**[HA]** 。

#### **就地控制故障** Bar On =就地控制故障**[LC]** 。

#### **液压动力故障** Bar On =液压动力故障**[PU]** 。

**电磁驱动器故障** Bar On = 电磁阀驱动器错误**[dr]** 。

**位置传感器故障** Bar On = 位置传感器错误**[PU]** 。

#### **错误标识 H8 Cr** <mark>SP</mark> 错误标识 H8 <mark>S</mark>P 驱动器逻辑 H9

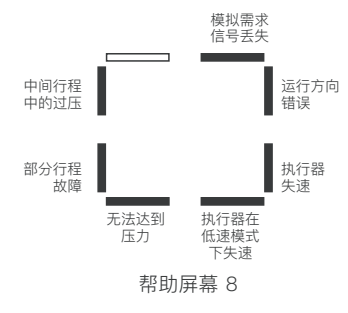

#### **执行器失速** Bar On = 执行器运动受阻**[St]**.

**部分行程故障** Bar On = 执行器未能完成所需的运 动**[PS]**。

#### **模拟需求信号丢失** Bar On = 模拟需求信号不存在 **[dn]**。

#### **注:状态条指示实时响应。**

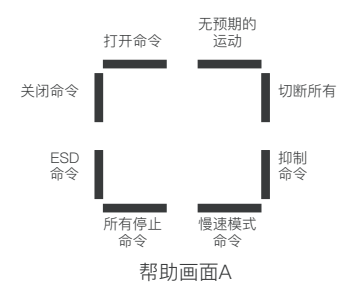

#### **抑制命令**

Bar On = 执行器使用中断计时器执行 操作。

#### **切断所有命令**

Bar On = 执行器有命令来切断所有电 磁阀。

#### **无预期的运动**

Bar On = 执行器无收到移动的命令。

#### **注:状态条指示实时响应。**

#### **中间行程中的过压**

Bar On = 执行器操作因中间行程**[OP]** 中的阻塞而停止。

#### **运行方向错误**

Bar On = 执行器朝错误的方向**[dI]** 移 动。

#### **无法达到压力**

Bar On = 执行器无法达到所需的压力 **[uP]**。

#### **执行器在低速模式下失速**

Bar On = 执行器在低速模式下失速 **[SL]**。

#### **打开命令**

**HP**

Bar On = 执行器按"打开"命令运作。

#### **关闭命令**

Bar On = 执行器按"关闭"命令运作。

#### **ESD命令**

Bar On = 执行器按ESD命令运作。

#### **所有停止命令**

Bar On = 停止执行器和泵。

#### **慢速模式命令**

Bar On =执行器运行速度较慢。

70

**12 重量与测量**

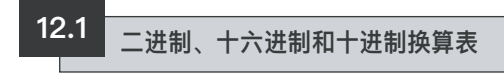

#### **查询执行器附带的具体工作的EH传递包。 请参阅下表:**

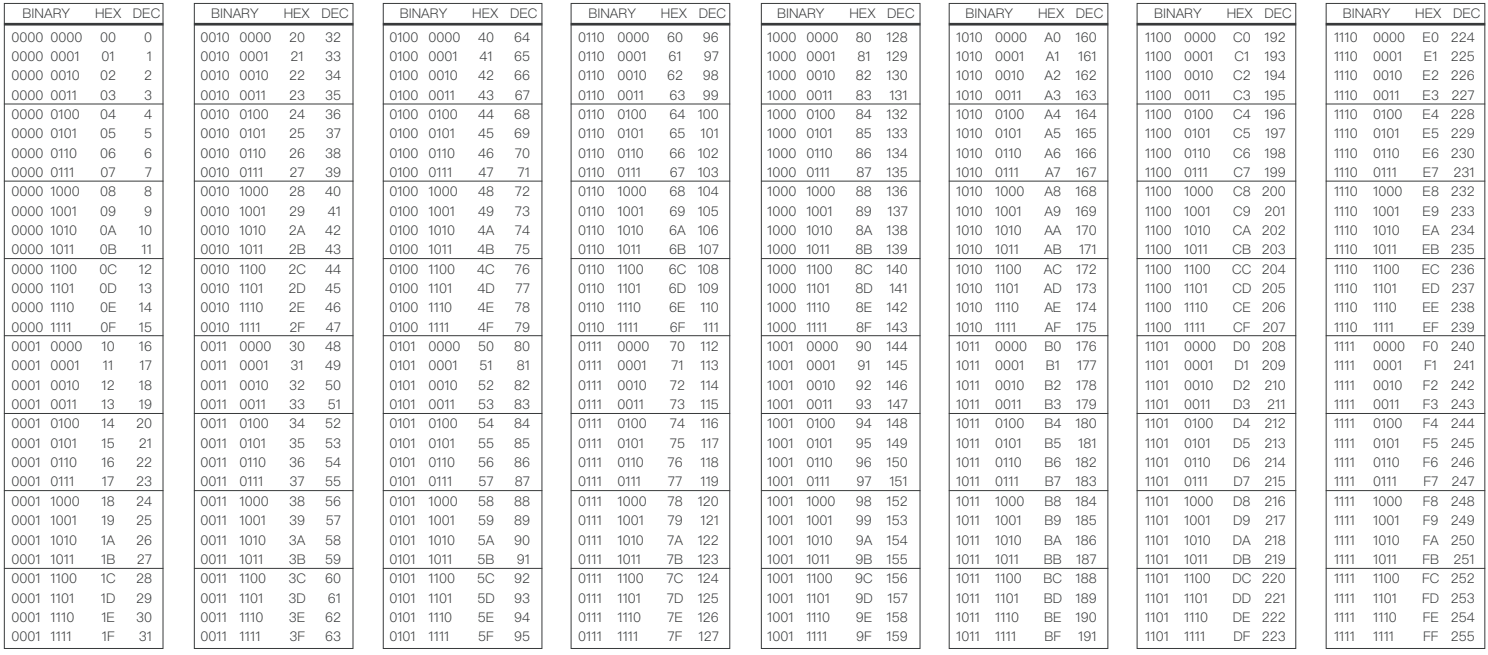

执行器铭牌上刻有以下信息:

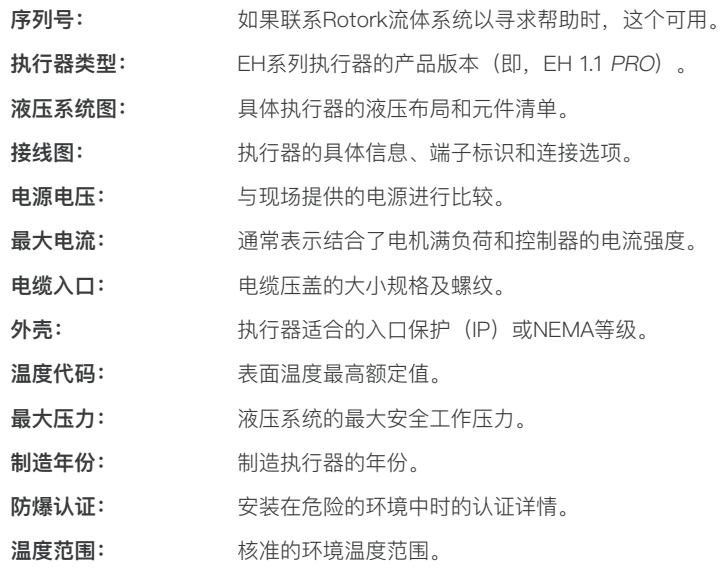

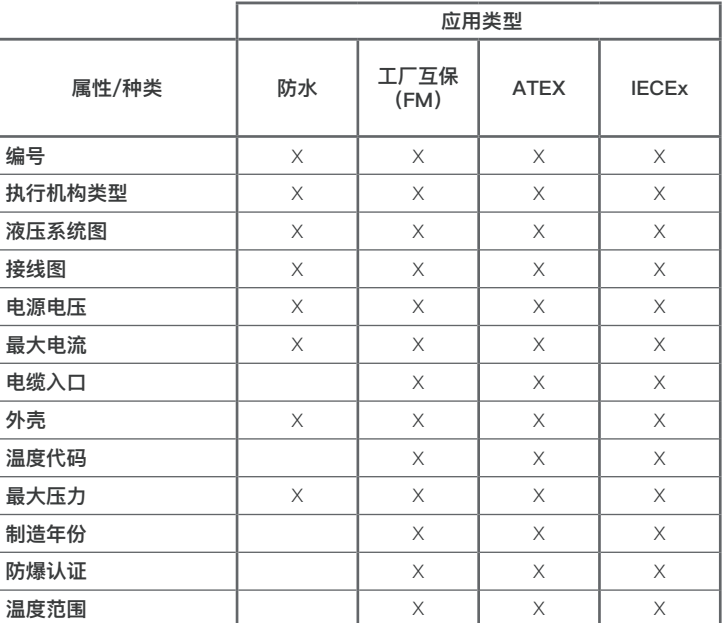

#### **请参考执行器铭牌上的具体审批单位 的细节。**

**USA EH 1.1 Pro:** 

(XP/I/1/CD)

(DIP/II/1/EFG) 外壳: NFMA 6类 温度代码: T4 温度:-40°C 至 +60°C \* 选项:-50°C 至 +60°C

FM. I类, 部分1, 气体组别 C & D

FM. II类, 部分 2, 气体组别E, F & G

Rotork执行器被批准用于多种标准。 有关最新信息,请访问www.rotork.com。

Rotork可以提供未在下面列出的达到 国家标准的执行器。有关详细信息, 请联系Rotork。

#### **欧洲**

#### **EH 1.1 Pro:**

ATEX (2014/34/EU): II 2 G Ex db (eb) IIB T4 Gb 温度: -20°C 至 +60C \* 选项:-40°C 至 +60°C \* 选项:-50°C 至 +60°C

#### **国际**

#### **EH 1.1 Pro:**

IECEx: Ex db (eb) IIB T4 Gb 温度:-20°C 至 +60°C \* 选项:-40°C 至 +60°C \* 选项:-50°C 至 +60°C

#### **加拿大**

#### **EH 1.1 Pro:**

Rotork提供CSA认证的电机、电缆、电缆 压盖及配件。需要CSA标准的就地认证。

\* "e"增加的安全终端设施仅适用于单相和 直流版本(有指定时)

**注:认证温度并非工作温度,见执行器铭 牌上的工作温度。**

## **14 危险区域审批 14.1 认可的保险丝**

**见接线图,数据标签上注明的已批准 的保险丝的细节。**

**下表显示了保险丝的规格参考。**

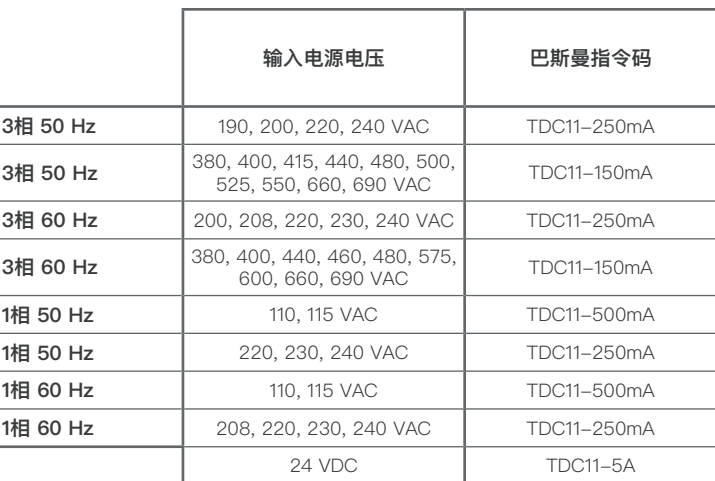

# <sup>74</sup> **<sup>15</sup> 安全使用的特殊条件(防爆型执行器)**

根据EN 60079-1第5.1条, 与EH1.1有关的火道的关键尺寸如下:

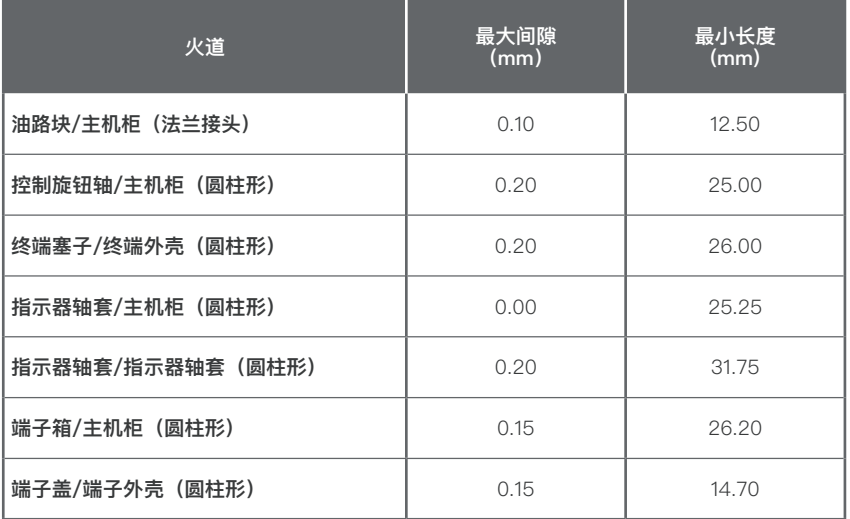

## **附录A – 蓄能器预充和拆除**

**1.1** 本文件概述了蓄能器的预充程序, 核实了预充压力和蓄能器的移除。

充电组件是必需的,如下图所示。必要 的组件可以很容易地从工业供应商处获 取,组件也可从Rotork流体系统公司购 买。请求Rotork部件号90-183(不包括 软管)。

惰性气体,如氮气也需要预充。

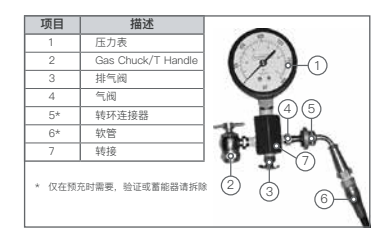

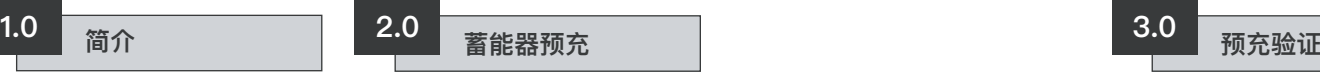

**2.1** 卸下气体阀盖。

**2.2** 在充电组件上,完全朝逆时针方向 转动夹头(2)" T "手柄并将夹头装到蓄 能器上。

**2.3** 确保排出阀(3)已关紧。

**2.4** 将旋转接头(5)接到填充装置气 体阀(4)上,并拧紧至1-2牛米/ 10-15 磅。

**2.5** 完全朝顺时针方向转动" T "型手柄 (2)。此操作将打开阀门。

**2.6** 打开氮气瓶阀门,慢慢地填充蓄能 器。当仪表指示达到了所需的预充液位 的110%时,关闭氮气供应。

**2.7** 让预充进行10至15分钟,使气体的 温度稳定下来。慢慢打开排气阀(3)直 到达到所要求的压力为止。将排气阀(3 )关紧。

**2.8** 完成了预充后,完全朝逆时针方向 转动"T"手柄(2),然后打开排气阀(3) 释放残余的气体。

- **2.9** 用扳手防止气体阀组件转动,从蓄 能器上卸下填充组件.
- **2.10** 重新安装阀盖。

3.1 使用液压系统中相应的阀从蓄能器 中排出油。

3.2 取下蓄能器上的保护盖和辅助密 封。

3.3 完全朝逆时针方向转动"T"型手 柄(2)。将气体夹头旋到蓄能器的阀 杆上,装上填充装置。拧紧到1-2牛米/ 10-15磅。

3.4 关闭排气阀(3)。

3.5 按顺时针方向转动"T"手柄(2)释 放蓄能器的预充到压力表,进行压力验 证。

3.6 完成了预充检查后,完全朝逆时针 方向转动"T"手柄(2),然后打开排气阀 (3)

3.7 用扳手防止气体阀组件转动,从蓄 能器上卸下填充组件。

3.8 更换气体阀盖。

### **附录A – 蓄能器预充和拆除 (续)**

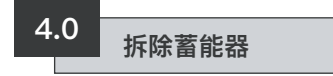

**4.1** 安装填充装置并实施步骤 3.2至3.5。

**4.2** 打开排气阀(3)直到所有的预充气 体从蓄能器中排出。

**4.3** 取下填充装置。蓄能器现在可以放 心地从系统中拆除。

#### **Rotork 销售和服务**

如果您的Rotork流体系统执行器已正确 安装和密封,它会为您提供多年无故障 的服务。

如果需要技术支持或备件,Rotork保证 提供的是世界上最好的服务。请联系您 当地的Rotork代表或直接按铭牌上的地 址联系工厂,同时提供执行器的型号和 序列号。

有关全球销售与服务网络的完整清单, 请登录我们的网站**www.rotork.com** 查看。

# rotork

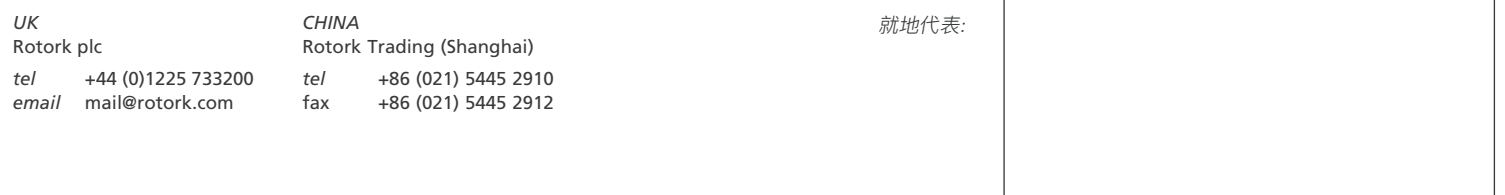

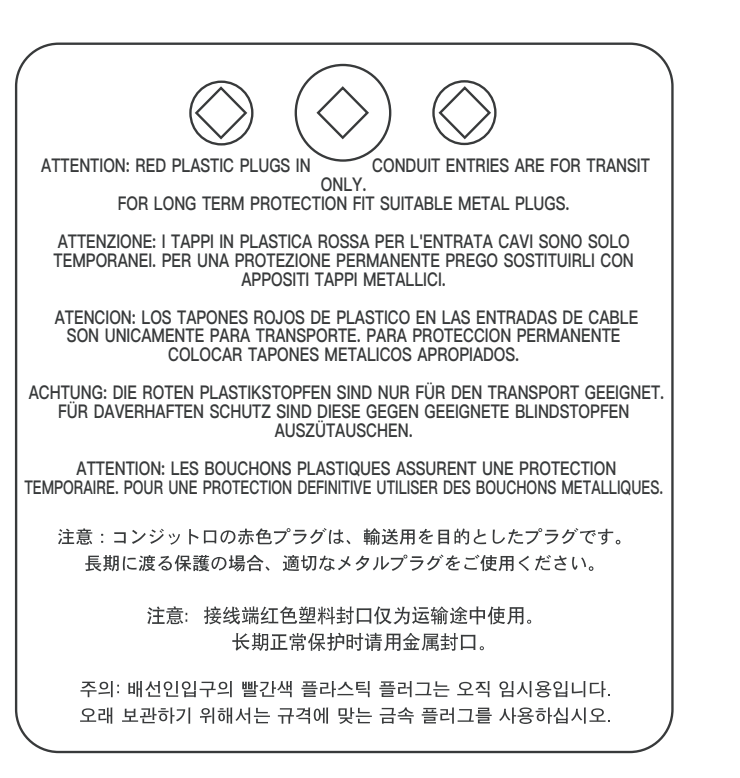

由于我们的产品不断更新,因此,Rotork执行器的 设计如有变更,恕不另行通知。有关最新产品和技 术信息,请访问我们的网站www.rotork.com。

Rotork和Rotork流体系统的名称均为注册商标。 Rotork认可所有注册商标。

POL TG1122